# Cenni di Bash

 $\mathbf{1}$ 

# **Objettivi**

- Assumiamo la conoscenza di base di bash
	- Interazione e comandi principali
	- Alias, history
	- Wild cards (\*, ?)
	- Pipelining e ridirezione (|,>,<,>>)
- Approfondiremo la struttura interna della shell:
	- variabili, espansione della riga di comando, comandi composti (liste, pipe, sequenze condizionali)
- Daremo le basi di programmazione di shell (*shell scripting*)
	- Funzioni, costrutti di controllo, debugging

#### UNIX/Linux: shell

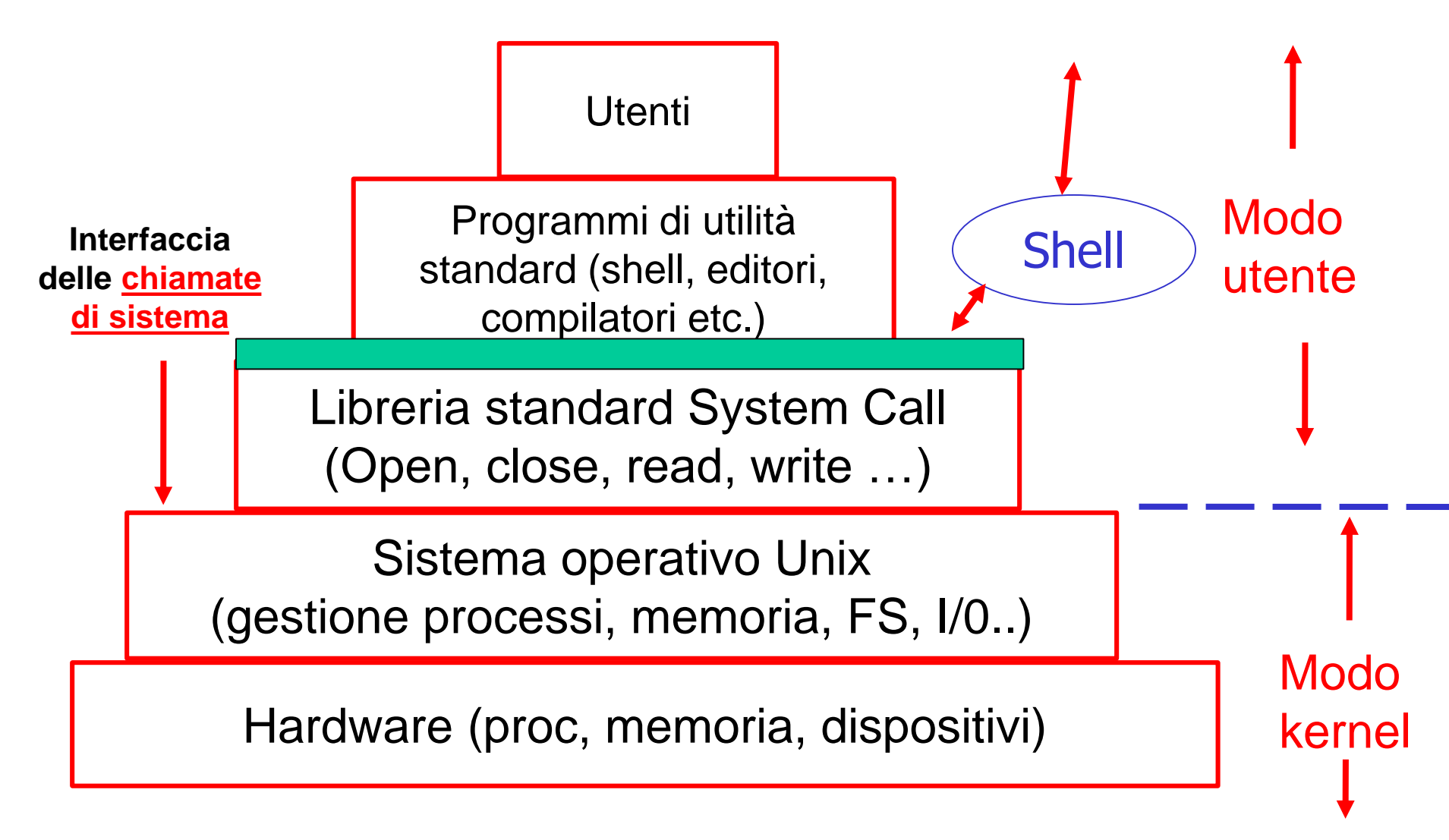

### Cos'è una shell .....

- è un normale programma!
- è un *interprete di comandi* 
	- funziona in modo interattivo e non interattuvo
	- Nella versione interattiva: fornisce una interfaccia testuale per richiedere comandi

**bash:~\$** *-- (prompt)nuovo comando?*

**bash:~\$ date** *-- l'utente da il comando*

**Thu Mar 12 10:34:50 CET 2005** *-- esecuzione*

**bash:~\$** *-- (prompt) nuovo comando?*

# Cos'è una shell ..… (2)

- Ciclo di funzionamento shell interattiva:
	- *inizializzazione*
	- *ciclo principale*
		- 1. Richiede un nuovo comando (prompt)
		- 2. L'utente digita il comando
		- 3. La shell interpreta la richiesta e la esegue
	- *termina* con *exit* oppure *EOF*

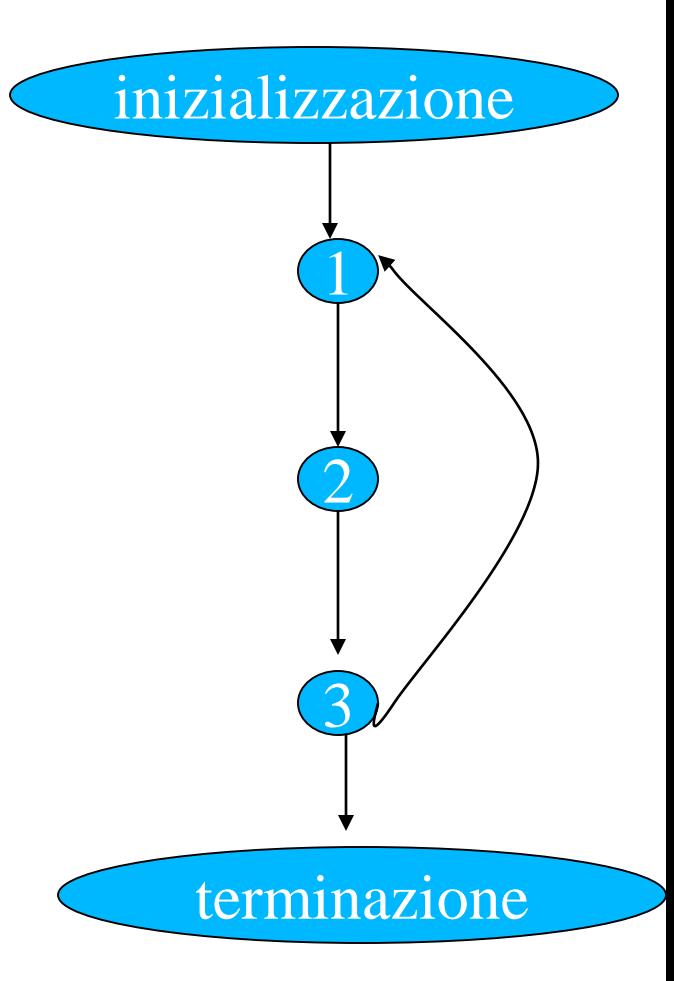

# Cos'è una shell ..… (3)

- Funzionamento non interattivo – comandi in un file (lo *script* )
- Ciclo:
	- *inizializzazione*
	- *ciclo principale*
		- 1. Legge un nuovo comando da file
		- 2. Lo decodifica
		- 3. Lo esegue
	- *termina* con *exit* oppure *EOF*

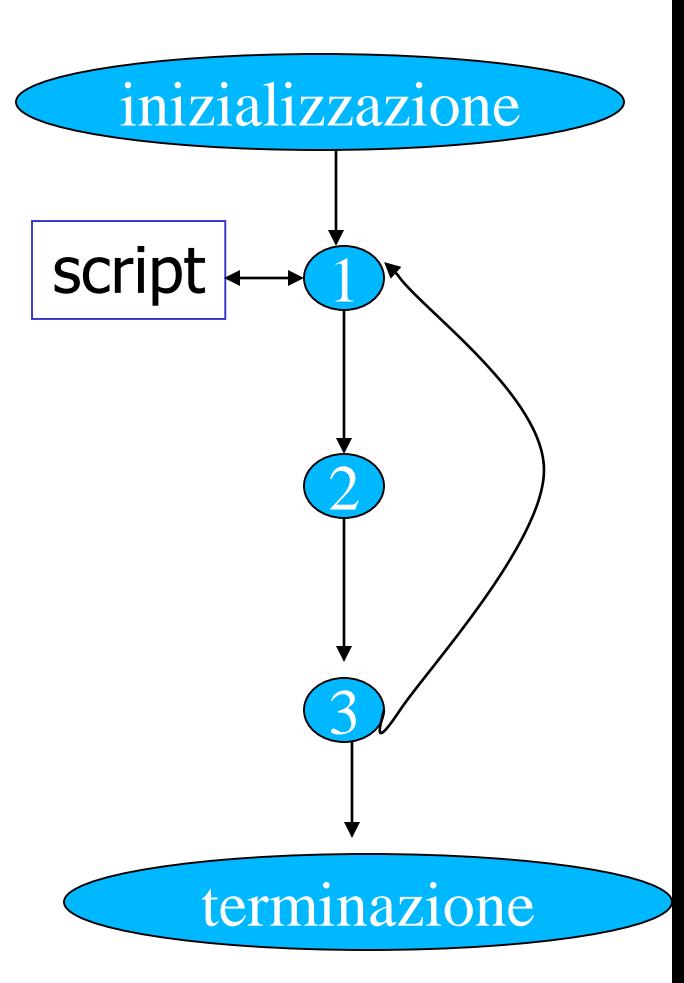

# Shell scripting

# Un primo esempio di script

bash\$ cat prova.sh echo "Hallo World !" bash\$

# Un primo esempio di script

- Come procedere per l'esecuzione di uno script:
	- salvare i comandi sopra in un file (**prova.sh**)
		- attenti al separatore (newline)
	- assicurarsi che su **prova.sh** sia permessa l'esecuzione
	- lanciare la bash con lo script (ed i suoi eventuali argomenti) come argomento

# Un primo esempio di script

bash:~\$ bash prova.sh Hallo Wold!  $bash : ~$ 

# Uno script con argomenti

- bash\$ cat prova.sh
- echo "Script \$0"
- echo "Primo Parametro \$1"
- echo "Secondo Parametro \$2"
- bash\$

#### Uno script con argomenti

```
bash:~$ bash ./prova.sh ciccio pippo
Script ./prova.sh
Primo Parametro ciccio
Secondo Parametro pippo
bash:~$
```
# **#!/bin/bash**

- In realtà possiamo specificare la shell direttamente nello script
	- **bash\$ cat prova1.sh**
	- **#!/bin/bash**
	- **echo "Script \$0"**
	- **echo "Primo Parametro \$1"**
	- **echo "Secondo Parametro \$2"**
	- **bash:~\$ ls -l prova1.sh**
	- **-rwxr-xr-x 1 susanna … Feb 6 2016 prova1.sh bash\$**

# **#!/bin/bash**

• Il risultato è lo stesso di prima, ma non è necessario invocare la bash esplicitamente

**bash\$ ./prova1.sh gg ff dd Script ./prova1 Primo Parametro gg Secondo Parametro ff bash\$**

• Questo è quello che faremo in tutti i nostri script

## Variabili di shell

- Le variabili della shell:
	- una variabile è un *nome* cui è associato un *valore nome*: stringa alfanumerica che comincia per lettera *valore*: stringa di caratteri

– per dichiarare/assegnare un valore ad una variabile

#### **<varname>=[<value>]**

- se **varname** non esiste viene creata altrimenti il valore precedente viene sovrascritto
- attenzione: prima e dopo il segno **'='** non devono comparire spazi

#### Variabili di shell

- Una variabile si dice *definita* quando contiene un valore
	- anche la stringa vuota!
- Può essere cancellata con

**unset varname**

• Per riferire il valore si usa la notazione

**\$<varname>** oppure **\${<varname>}**

#### Variabili di shell

• Script con variabili: **bash\$ cat prova.sh #!/bin/bash RADIX=pippo FILE2=pluto.c** *# stampa pippo.h e pippo.c* **cat \${RADIX}.h \${RADIX}.c** *# stampa pluto.c* **cat \$FILE2 bash\$**

### Variabili di shell predefinite

- Alcuni variabili sono assegnate da Bash, es:
	- **SHELL** *-- shell di login*
	- **HOSTTYPE** *-- tipo di host, es i386-linux*
	- **HISTSIZE** *-- numero cmd nella history*
	- **HISTFILE** *-- file dove salvare la history*
	- Per vederle tutte **: set**
- esempi:

**bash\$ echo \$HISTSIZE**

**500**

**bash\$ echo \$HISTFILE**

**/home/s/susanna/.bash\_history**

**bash\$**

# Variabili di shell: **PS1**

- Controllare il prompt:
	- **PS1** controlla il *prompt primario*, quello della shell interattiva. Alcune stringhe hanno un significato particolare
		- **\u** nome dell'utente
		- **\s nome della shell**
		- **\v** versione della shell
		- **\w** working directory
		- **\h hostname**
	- esempio:

```
bash$ PS1='\u@\h:\w$'
```

```
susanna@fujih1:~$ PS1='\s$'
```
#### **bash\$**

### Variabili di shell: **PATH**

- *Search path*: alcune variabili sono legate ai path dove cercare comandi e directory
	- **PATH** serie di directory in cui viene cercato il comando da eseguire, es:
	- **bash\$ echo \$PATH**
	- **/usr/local/bin:/usr/local/bin/X11:/bin:/usr/b in:/usr/bin/X11:**

**bash\$**

– normalmente è predefinita

### Variabili di shell: **PATH** (2)

• *Eseguire comandi nella directory corrente* **bash:~\$ echo \$PATH /local/bin:/usr/local/bin/X11:/bin:/usr/bin:/ usr/bin/X11 bash:~\$ ls -F myscript\* bash:~\$ myscript bash: myscript: command not found bash:~\$./myscript Hallo World! bash:~\$**

### Variabili di ambiente

- Le variabili di shell fanno parte dell'ambiente *locale* della shell stessa
	- quindi non sono visibili a processi o sottoshell attivate
	- una classe speciale di variabili, dette variabili di ambiente, sono invece visibili anche ai sottoprocessi
	- una qualsiasi variabile può essere resa una variabile d'ambiente esportandola:
	- **export <varnames>** *--esporta*
	- **export <varname>=<value>** *--defin e esporta*

**export** *--lista variabili esportate*

# Variabili di ambiente (2)

- Alcune variabili locali sono esportate di default:
	- es **HOME, PATH, PWD**
	- le definizioni in **.bashrc** sono valide in ogni shell interattiva
- Esempi:
	- **bash:~\$ PATH=\$PATH:.**
	- **bash:~\$ bash** *-- creo una sottoshell*
	- **bash:~\$ echo \$PATH**
	- **/local/bin:/usr/local/bin/X11:/bin:/usr/bin:/ usr/bin/X11:.**
	- **bash:~\$** *-- PATH è stata ereditata*

# Parametri speciali (alcuni)

- **\$0** Nome dello script
- **\$\*** Insieme di tutti i parametri posizionali a partire dal primo. Tra apici doppi rappresenta un'unica parola composta dal contenuto dei parametri posizionali**.**
- **\$@** Insieme di tutti i parametri posizionali a partire dal primo. Tra apici doppi rappresenta una serie di parole, ognuna composta dal contenuto del rispettivo parametro posizionale. Quindi **"\$@"** equivale a **"\$1" "\$2" "\$3" …**
- **\$\$** PID (*process identifier*) della shell

### Parametri speciali (alcuni) (2)

#### • Esempio

**bash\$ more scriptArg.sh #!/bin/bash echo Sono lo script \$0 echo Mi sono stati passati \$# argomenti echo Eccoli: \$\* bash\$ ./scriptArg.sh ll kk Sono lo script ./scriptArg Mi sono stati passati 2 argomenti Eccoli: ll kk bash\$**

#### Controllo del flusso

If, while etc...

### Strutture di controllo

- Permettono di
	- condizionare l'esecuzione di porzioni di codice al verificarsi di certi eventi
	- eseguire ripetutamente alcune parti etc.
- Bash fornisce tutte le strutture di controllo tipiche dei programmi imperativi
	- vengono usate soprattutto negli script ma si possono usare anche nella linea di comando

# Strutture di controllo (2)

#### – **if-then-else**

- esegue una lista di comandi se una condizione è / non è vera
- **for**
	- ripete una lista di comandi un numero prefissato di volte
- **while, until**
	- ripete una lista di comandi finchè una certa condizione è vera / falsa
- **case**
	- esegue una lista di comandi scelta in base al valore di una variabile
- **select**
	- permette all'utente di scegliere fra una lista di opzioni

#### Costrutto **if**

- esegue liste di comandi differenti, in funzione di condizioni espresse anch'esse da liste di comandi
- sintassi (usando ';' come terminatore della condizione)
- **if <condition>; then**

**<command-list>**

**[elif <condition>; then**

**<command-list>] …**

**[else**

**<command-list>]**

**fi**

### Costrutto  $\textbf{if}(2)$

- sintassi (usando 'newline' come terminatore)

if <condition>

then

<command-list>

[elif <condition>

then

```
<command-list>] ...
```
[else

 $\leq$ command-list>]

fi

# Costrutto **if** (3)

- Semantica:
	- esegue la lista di comandi **<condition>** che segue **if**
	- se l'exit status è 0 (*vero*) esegue **<command-list>** che segue **then** e termina
	- altrimenti esegue le condizioni degli **elif** in sequenza fino a trovarne una verificata
	- se nessuna condizione è verificata esegue la **<commandlist>** che segue **else**, se esiste, e termina
	- l'*exit status* è quello dell'ultimo comando eseguito (0 se non ha eseguito niente)

# Comandi e builtin

- Un comando richiesto alla shell può
	- corrispondere a un *file eseguibile* localizzato da qualche parte nel file system (si parla di *comando*) oppure
	- può corrispondere ad una funzionalità implementata internamente alla shell (si parla di *builtin*)

#### Comando

- Ad esempio:
	- **bash:~\$ ./a.out**
	- **bash:~\$ ls**
		- il file eseguibile viene ricercato in tutte le directory contenute nella variabile di ambiente PATH
		- se il file esiste : la shell crea un nuovo processo shell (usando la SC fork) che cura l'esecuzione del programma contenuto nel file eseguibile (utilizzando la SC exec). La shell padre si mette in attesa della terminazione del figlio (SC waitpid) e poi ristampa il prompt

# **Builtin**

- la shell esegue direttamente il builtin al suo interno senza attivare altri processi
	- es, cambio della working directory
	- bash:~\$ cd
	- $bash:\sim$ \$
	- es, scrittura di una stringa su stdout
	- bash:~\$ echo ciao
	- ciao
	- $bash : ~$ \$

#### Costrutto  $if(4)$

• Uso tipico

- siccome 0 significa esecuzione non anomala:

if <esecuzione regolare del comando>; then <elaborazione normale> else

<gestione errore>

fi

#### Costrutto if: esempi

• Esempio: eseguiamo cd e poi ls #!/bin/bash

if cd \$1; then echo "\$0: File listing:"  $\mathbf{1}\mathbf{s}$ else echo  $\degree$ \$0: Error $\degree$  1>&2

fi
#### Costrutto  $\exists f : e$ sempi $(3)$

• Esempio: eseguiamo cd e poi ls bash:~\$ ./ifscript .

./ifscript: File listing: pippo.c a.out mio.txt bash:~\$ ./ifscript qiqi ./ifscript: Error  $bash : ~$ \$

### Condizione: combinare *exit status*

- **&&, ||, !** (and, or, negazione) si possono usare per combinare gli exit status nelle condizioni
- Es: verifichiamo che un file contenga una di due parole date:

```
file=$1; wrd1=$2; wrd2=$3;
if grep $wrd1 $file || grep $wrd2 $file; then
  echo "$wrd1 o $wrd2 sono in $file"
fi
```
– analogamente se ci sono entrambe ...

#### Test

- La condizione dell'**if** è un comando (possibilmente composto) ma questo non significa che si può testare solo la terminazione di un comando
- con la seguente sintassi

#### **test <condition>** oppure **[ <condition> ]**

- si può controllare:
	- proprietà dei file (presenza, assenza, permessi…)
	- confronti tra stringhe e interi
	- combinazioni logiche di condizioni

#### Test - stringhe

• Alcuni confronti fra stringhe: – con la condizione di verità

**str1 = str2** *se str1 e str2 sono uguali* **str1 != str2** *se str1 e str2 sono diverse*

**-n str1** *se str1 non è nulla*

**-z str1** *se str1 è nulla*

# Costrutto if: esempi (2)

- Esempio: eseguiamo cd e poi ls #!/bin/bash
	- cd  $$1;$
	- if  $\int$  \$? = 0 1; then

echo "\$0: File listing:"

#### $\mathbf{1}\mathbf{s}$

#### else

echo  $\degree$ \$0: Error $\degree$  1>&2

#### fi

#### Test - attributi file

- **-e file** *se file esiste*
- **-d file** *se file esiste ed è directory*
- **-f file** *se file esiste e non è speciale (dir,dev)*
- **-s file** *se file esiste e non è vuoto*
- **-x -r -w file** *controlla diritti*

*esecuzione, lettura e scrittura*

- **-O file** *se sei l'owner del file*
- **-G file** *se un tuo gruppo è gruppo di file*
- **file1 -nt file2**
- **file1 -ot file2**

*se file1 è più nuovo (vecchio) di file2 (data ultima modifica)*

# Costrutto if: esempi (3)

- Esempio: inseriamo controlli nel precedente script #!/bin/bash
	- if  $[$   $$$ # = 0 ]; then

echo "Usage:  $$0$  dirname"  $1 \times 2$ 

elif !  $\lceil -d \rceil$  31 ]; then

echo "\$0 : \$1: Not a directory"  $1 \times 2$ 

elif  $cd$  \$1; then

echo "\$0: File listing:"

 $\mathbf{1}\mathbf{s}$ 

else

echo  $\degree$ \$0: Error cannot cd to \$1 $\degree$  1>&2 fi

#### Costrutto **for**

- Permette di eseguire un blocco di istruzioni un numero prefissato di volte. Una variabile, detta *variabile di loop*, assume un valore diverso ad ogni iterazione
- diversamente dai costrutti **for** dei linguaggi convenzionali non permette di specificare *quante* iterazioni fare, ma una *lista di valori assunti dalla variabile di loop .* Sintassi
- **for <var> [ in <list> ]; do**

**<command-list>**

**done**

• se <list> è omessa si assume la lista degli argomenti dello script (**\$@**)

## Costrutto **for (2)**

#### • Semantica:

- Espande l'elenco **<list>** generando la lista degli elementi
- Esegue una scansione degli elementi nella lista (separatore il primo carattere in **\$IFS**)
- Alla variabile **<var>** ad ogni iterazione viene assegnato un nuovo elemento della lista e quindi si esegue il blocco **<command-list>** (che tipicamente riferisce la variabile di loop)
- L'*exit status* è quello dell'ultimo comando eseguito all'interno della lista **do** oppure 0 se nessun comando è stato eseguito

#### Costrutto for : esempi

#!/bin/bash #Applica cat a tutti gli argomenti if  $\int 5# = 0$  ]; then echo "Usage:  $$0$  file1 ... fileN"  $1 \times 2$ fi for FILE in  $\S$  $()$ ; do cat \$FILE

#### Costrutto  $\texttt{for}$ : esempi (2)

#!/bin/bash

#Applica cat a tutti gli argomenti

if  $\int 5# = 0$  ]; then

echo "Usage:  $$0$  file1 ... fileN"  $1 \times 2$ 

fi

#non importa specificare la lista

for FILE do

cat \$FILE

#### Costrutto for : esempio C-like

#!/bin/bash

#stampa i numeri pari fino a 20

```
for (i=0; i<=20; i+=2); do
```
echo \$i

## Costrutto  $\texttt{for}$ : esempio C-like (2)

#!/bin/bash

#calcola i numeri di Fibonacci minori di 200 echo Ecco i numeri di Fibonacci ... for (( i=1, j=1; j<=200; k=i, i=j, j=i+k )) do

 $echo$   $$j$ 

#### Costrutto **case**

- Permette di confrontare una stringa con una lista di pattern, e di eseguire di conseguenza diversi blocchi di istruzioni (simile a switch in C, Java)
- Sintassi:
- **case <expr> in**

**<pattern>)**

**<command-list> ;;**

**<pattern>)**

**<command-list> ;;**

**…**

#### Costrutto case (2)

- Sintassi alternativa:
- case <expr> in
	- (<pattern>)
		- <command-list> ;;
	- (<pattern>)
		- <command-list> ;;

esac

 $\bullet\bullet\bullet$ 

#### Costrutto **case (2)**

#### • Semantica:

- L'espressione **<expr>** (in genere una variabile) viene espansa e poi confrontata con ognuno dei <pattern>
	- stesse regole dell'espansione di percorso (?,\*)
	- il confronto avviene in sequenza
- Se un pattern viene verificato si esegue la lista di comandi corrispondente e si esce
- Ogni pattern può in realtà essere l'or di più pattern
- **<pattern1> | … | <patternN>**
- L'exit status è quello dell'ultimo comando eseguito oppure 0 se nessun comando è stato eseguito

#### Costrutto **case** : esempio

• Lo script

#### **mycd dir file.tar**

- che con 1 o 0 parametri stampa la variabile **\$PWD**
- mentre con 2 parametri copia in **dir,** il file **file.tar** e lo decomprime (con **tar**)
- con più di 2 parametri da errore

#### Costrutto case : esempio (2) #!/bin/bash case "\$#" in  $(0|1)$  echo \$PWD;;  $(2)$  if  $[-d -x -w $1]$ ; then  $cp$  \$2 \$1  $cd$  \$1 tar xvf \$2  $fi$  ;;  $(\star)$  echo "\$0: too many args"  $1 > 2$ ; esac

#### Costrutto **select**

- Permette di generare un menu e gestire la scelta da tastiera dell'utente
- Sintassi:

```
select <var> [ in <list> ]; do
```

```
<command-list>
```

```
done
```
- Semantica:
	- il comando **<list>** viene espanso generando una lista di elementi (se è assente si usa **"\$@"** )

## Costrutto **select (2)**

- Semantica (cont):
	- ogni elemento della lista viene proposto sullo standard error (ognuno preceduto da un numero) .
		- Quindi viene mostrato il prompt di **\$PS3** (di default **\$**) e chiesto il numero della scelta all'utente
	- la scelta fatta viene memorizzata nella variabile **REPLY**  e l'elemento corrispondente della lista in **<var>**
	- con una scelta non valida il menu viene riproposto
	- se è valida si esegue **<command-list>** e si ripete tutto
	- si esce con il builtin **break**
	- L'exit status è quello dell'ultimo comando eseguito oppure 0 se nessun comando è stato eseguito

#### Costrutto **select** : esempio

• Lo script

#### **icd**

- che elenca le directory presenti in quella corrente
- e a scelta dell'utente si sposta in una di queste ed effettua il listing dei file presenti

# Costrutto select: esempio (2)

#!/bin/bash

```
PS3="Scelta?"
```
select dest in  $$$  (command ls  $-aF$  | grep  $''/$ ); do

```
if \lceil -d -x -r \rceil sdest \lceil; then
   cd $dest;
   echo "icd: Changed to $dest"
   \mathbf{ls}break
else
   echo "icd: wrong choice" 1>&2
fi
```
### Costrutti **while until**

- Permettono di ripetere l'esecuzione di un blocco di istruzioni fino al verificarsi (while) o al falsificarsi (until) di una condizione
- Sintassi:
- **while <condition>; do until <condition>; do**

**<command-list> <command-list>** 

**done done**

- **<condition>** è analogo a quello dell'**if**
- $-$  al solito vera (0), falsa (!=0)
- L'exit status è quello dell'ultimo comando di **<commandlist>** oppure 0 se non si entra nel ciclo

# Consigli per il debugging ...

#### Prima di tutto ...

#### • ATTENZIONE:

– gli script possono essere pericolosi, proteggete file e directory ed eseguiteli in ambienti non danneggiabili finchè non siete ragionevolmente sicuri della loro correttezza!

– Attenzione a lasciare gli spazi dove servono ed agli effetti delle espansioni!

# Opzioni per il debugging

- Alcune opzioni utili per il debugging:
	- settabili con comando **set [-/+o]**
	- **noexec -n** : non esegue, verifica solo la correttezza sintattica
	- **verbose -v** : stampa ogni comando prima di eseguirlo

# Opzioni per il debugging (2)

- Alcune opzioni utili per il debugging (cont):
	- **xtrace -x** : mostra il risultato dell'espansione prima di eseguire il comando
	- **bash:~\$ ls \*.c**
	- **pippo.c pluto.c**
	- **bash:~\$ set -x**
	- **bash:~\$ ls \*.c**
	- **+ ls -F pippo.c pluto.c**
	- **pippo.c pluto.c**
	- **bash:~\$**

#### Funzioni

### Funzioni

- Bash offre la possibilità di definire *funzioni*
	- un funzione associa un *nome* ad un *programma di shell* che viene mantenuto in memoria e che può essere richiamato come un comando interno (builtin)

```
[function] <nome> () {
```
**}** 

```
<lista di comandi>
```
• Le funzioni sono eseguite nella shell corrente – e non in una sottoshell come gli script

# Funzioni (2)

- Parametri posizionali e speciali sono utilizzabili come negli script
	- es. possono essere usate per definire alias con parametri **rmall () {**
	- **find . -name "\$1" -exec rm \-i {} \; ; }**
- Le funzioni si possono cancellare con **unset -f** *funct\_name*

# Funzioni (3)

- Per vedere le funzioni definite in fase di inizializzazione della shell ...
	- **bash:~\$ declare -f**

fornisce tutte le funzioni ed il loro codice sullo standard output

#### **bash:~\$ declare -F**

fornisce i nomi di tutte le funzioni (senza il codice)

#### **bash:~\$ type -all name\_function**

fornisce tutte le informazioni ed il codice della funzione di nome

#### **name\_function**

• Vediamo alcuni esempi ….

#### Funzioni (4)

```
bash:~$ rmall () { find . -name "$1" -exec \
rm \-i {} \; ; } 
bash:~$ type -all rmall
rmall is a function
rmall () 
{ 
find . \negname "$1" \negexec rm \\negi {} \; ;
} 
bash:~$ rmall kk
rm: remove regular file './kk'? y
bash:~$
```
# Funzioni (5)

```
• Definire funzioni da file (modificare la shell corrente)
  bash:~$ more myfunctions
  function rmall () { 
      find . -name "$1" -exec rm \-i {} \; ; } 
  bash:~$ . ./myfunctions -- o source
  bash:~$ type -all rmall
  rmall is a function
  rmall () 
   { 
  find . -name "$1" -exec rm \-i {} \; ; 
  } 
  bash:~$
```
#### Builtin '.' e **source**

- Comandi interni (builtin) della bash
	- equivalenti
	- sintassi
	- **. filename [ arguments ]**

**source filename [ arguments ]**

– entrambi leggono ed eseguono i comandi contenuti in **filename** nell'ambiente della shell corrente

#### Funzioni (6)

**bash:~\$ rmall () { find . -name "\$1" -exec \ rm \-i {} \; ; }** 

• Attenzione a mettere i giusti meccanismi di quoting (escape) per inibire o permettere l'espansione dei metacaratteri da parte dalla shell !!!!

 $-$  "  $\prime$  oppure  $\prime$  ' oppure **\** 

• Ne parliamo in dettaglio quando ci occuperemo di espansione & quoting

# Funzioni (7)

- Attenzione:
	- le variabili definite dentro una funzione sono globali ed accessibili al di fuori della funzione
	- questo spesso crea problemi: vediamo un esempio un po' artificioso
### **Funzioni** (8)

```
#!/bin/bash
function esempiofun ()
\mathbf{f}echo in function: $0 $1 $2
  \texttt{var1=}''in function"
  echo var1: $var1
\mathbf{\}var1 ="outside function"
echo var1: $var1
echo $0 $1 $2
esempiofun funarg1 funarg2
echo var1: $var1
echo $0 $1 $2
```
### Funzioni (9)

**bash:~\$ ./esescript arg1 arg2 var1: outside function ./esescript arg1 arg2 in function ./esescript funarg1 funarg2 var1: in function var1: in function ./esescript arg1 arg2 bash:~\$**

# Funzioni (10)

- Attenzione:
	- le variabili definite dentro una funzioni sono globali ed accessibili al di fuori della funzione
	- questo spesso crea problemi: vediamo un esempio un po' artificioso
	- conviene sempre limitare lo scope delle variabili nelle funzioni con **local**

# Funzioni (11)

#!/bin/bash

function esempiofun ()

```
{ local var1
```

```
echo in function: $0 $1 $2
  \texttt{var1=}''in function"
  echo var1: $var1
\mathbf{\}var1 ="outside function"
echo var1: $var1
echo $0 $1 $2
esempiofun funarg1 funarg2
echo var1: $var1
echo $0 $1 $2
```
#### Funzioni (12)

**bash:~\$ ./esescript arg1 arg2 var1: outside function ./esescript arg1 arg2 in function ./esescript funarg1 funarg2 var1: in function var1: outside function ./esescript arg1 arg2 bash:~\$**

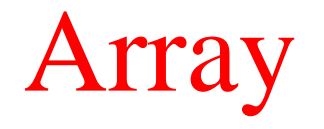

Minimale...

### Array in bash

- Sono aggregati di variabili omogenee con un nome
- Sono indicizzati da 0
- Possono essere *sparsi*

#### Array in Bash • Definizioni (alcune possibili ): **nomi=(pippo pluto paperone) nomi[25]=Clarabella**

• Accesso

**echo \${nomi[0]}** *#stampa pippo*

**echo \${nomi[\*]}** 

**echo \${nomi[@]}** 

*#stampano pippo pluto paperone Clarabella*

# Array in Bash

• Numero di elementi in un array

#### **echo \${#nomi[@]}**

- *# stampa 4*
- *# Attenzione!: da non confondere con*

#### **echo \${#nomi}**

*# stampa 5 numero dei caratteri del primo elemento (pippo)*

#### • Cancellazione

**unset nomi**

# Esempio: il problema

- *# contenuto di "inputfile"*
- **pippo**
- **pluto**
- **paperone**
- **minnie**

#### **qui quo qua**

*# vogliamo leggerlo, inserirlo in un array e scriverlo al contrario in un file "ouputfile"*

# Esempio: lo script

**#!/bin/bash** 

- *# apro i file di input ed output*
- *# descrittori 3 e 4 rispettivamente*
- **exec 3<inputfile**
- **exec 4>outputfile**

# Esempio: lo script

**#!/bin/bash** 

**exec 3<inputfile**

**exec 4>outputfile**

*# lettura file di input (metto ogni linea*

*# nell'array l)*

**i=0**

**while read –u 3 linea; do**

**l[\$i]=\$linea**

```
(( i++ ))
```
**done**

```
#!/bin/bash
exec 3<inputfile
exec 4>outputfile
i=0while read -u 3 linea; do
  1 [$i]=$linea
  (( i++ ) )done
#scrittura ....
for ((i=$i-1; i>-1; i--)) ; do
```
echo  $$1[$7]$  1>&4

### Operatori su stringhe

Minimale...

# **Sottostringhe**

#### **\${<var>:<offset>}**

#### **\${<var>:<offset>:<length>}**

ritorna la sottostringa di **<var>** che inizia in posizione **<offset>** (NOTA: il primo carattere è in posizione 0) Nella seconda forma la sottostringa è lunga **<length>** caratteri. Esempio:

- **bash:~\$ A=armadillo**
- **bash:~\$ echo \${A:5}**
- **illo**
- **bash:~\$ echo \${A:5:2}**
- **il**

```
bash:~$
```
# Lunghezza

#### **\${#<var>}**

consente di ottenere la lunghezza (in caratteri) del valore della variabile **<var>** (NOTA: la lunghezza è comunque una stringa)

- Esempio:
- **bash:~\$ A=armadillo**
- **bash:~\$ echo \${#A}**

**9**

**bash:~\$ echo \${A:\$(({#A}-4))}**

**illo**

```
bash:~$ B=${A:3:3}
```
**bash:~\$ echo \${#B}** *-- \$B=adi*

**3**

**bash:~\$**

#### Pattern matching

- È possibile selezionare parti del valore di una variabile sulla base di un pattern (modello)
- I pattern possono contenere  $\mathbf{\hat{z}}$ , e [] come per l'espansione di percorso

- Occorrenze iniziali
	- **\${<var>#<pattern>}**
	- **\${<var>##<pattern>}**
	- se **<pattern>** occorre all'inizio di **\$<var>** ritorna la stringa ottenuta eliminando da **\$<var>** la più corta / la più lunga occorrenza *iniziale* di **<pattern>**

# Pattern matching (2)

- Occorrenze finali
	- **\${<var>%<pattern>}**
	- **\${<var>%%<pattern>}**

se **<pattern>** occorre alla fine di **\$<var>** ritorna la stringa ottenuta eliminando da **\$<var>** la più corta / la più lunga occorrenza *finale* di **<pattern>**

- esempi:
	- **outfile=\${infile%.pcx}.gif**
		- rimuove l'eventuale estensione .**pcx** dal nome del file (in **infile**) e ci aggiunge **.gif (pippo.pcx pippo.gif)**

# Pattern matching (3)

- Esempi (cont):
	- **basename=\${fullpath##\*/}**
		- rimuove dal **fullpath** il prefisso più lungo che termina con '**/'** (cioè estrae il nome del file dal path completo)
	- **dirname=\${fullpath%/\*}**
	- rimuove dal **fullpath** il suffisso più corto che inizia per '**/'** (cioè estrae il nome della directory dal path completo) **bash:~\$ fullpath=/home/s/susanna/myfile.c bash:~\$ echo \${fullpath##\*/} myfile.c**
	- **bash:~\$ echo \${fullpath%/\*}**
	- **/home/s/susanna**

## Pattern matching (4)

• Esempi (cont):

– **SCRIPTNAME=\${0##\*/}**

- Seleziona dal pathname dello script in esecuzione il nome del file
- Può essere utile per parametrizzare i messaggi stampati es: **echo "\${SCRIPTNAME}: Error ...."**

## Sostituzione di sottostringhe

- È possibile sostituire le occorrenze di un pattern nel valore di una variabile
	- **\${<var>/<pattern>/<string>}**
	- **\${<var>//<pattern>/<string>}**
	- l'occorrenza più lunga di **pattern** in **var** è sostituita con **string**.
	- La prima forma sostituisce solo la prima occorrenza, la seconda le sostituisce tutte
	- se **string** è vuota le occorrenze incontrate sono eliminate
	- se il primo carattere è **#** o **%** l'occorrenza deve trovarsi all'inizio o alla fine della variabile
	- se **var** è **\*** o **@** l'operazione è applicata ad ogni parametro posizionale, e viene ritornata la lista risultante

#### Sostituzione di sottostringhe (2)

```
• Esempi:
  bash:~$ echo $A
  unEsempioDiSostituzione
  bash:~$ echo ${A/e/eee}
  unEseeempioDiSostituzione
  bash:~$ echo ${A//e/eee}
  unEseeempioDiSostituzioneee
  bash:~$ echo ${A/%e/eee}
  unEsempioDiSostituzioneee
  bash:~$ ${A/#*n/eee}
  eeeEsempioDiSostituzione
  bash:~$
```
# Scripting c'è molto di più….

- Si può richiedere l'esecuzione di un comando/builtin originale (non ridefinito con funzioni o aliasing con **builtin** e **command**)
- Si possono trattare opzioni sulla riga di comando (builtin **shift, getopts**)
- Si può usare il comando **printf** (per la stampa formattata ...)
- è possibile costruire comandi all'interno dello script ed eseguirli (comando **eval**)
- e molto altro …

# Espansione e Quoting...

# Espansione e quoting

#### • *Espansione*:

– la shell, prima di eseguire la linea di comando interpreta le variabili ed i simboli speciali sostituendoli (espandendoli) con quanto 'rappresentato'

#### • *Quoting*:

- inibizione della espansione per mezzo di simboli che impongono alla shell l'interpretazione 'letterale' di altri simboli che altrimenti avrebbero un significato speciale
- alla fine dell'espansione i simboli di quoting vengono rimossi, in modo che un eventuale programma che riceva il risultato dell'espansione come argomenti non ne trovi traccia

# Vari tipi di espansione

- La bash, prima di eseguire un comando opera diverse espansioni, nel seguente ordine:
	- 1. Espansione degli *alias* e dell'*history*
	- 2. Espansione delle *parentesi graffe* (C)
	- 3. Espansione della *tilde* (~) (C)
	- 4. Espansione delle *variabili* (Korn)
	- 5. Sostituzione dei *comandi* (Bourne e Korn)
	- 6. Espansione delle *espressioni aritmetiche*
	- 7. Suddivisione in *parole*
	- 8. Espansione di percorso o *globbing*

# Espansione di *alias* ed *history*

- Se la prima parola di una linea di comando è un alias la shell lo espande (ricorsivamente)
	- L'espansione si applica anche alla parola successiva se l'alias termina con spazio o tab
- Se la prima parola inizia con il metacarattere "**!**" allora la shell interpreta la parola come riferimento alla history es:
	- **!n** *n-esima riga nella history*
	- **!!** *riga di comando precedente*

### Espansione delle *parentesi graffe*

• Meccanismo che permette la generazione di stringhe arbitrarie usando pattern del tipo:

**<prefisso>{<elenco>}<suffisso>**

– l'elenco è dato da una serie di parole separate da virgole

– es:

…

- **sal{v,d,modi}are** si espande a **salvare, saldare, salmodiare**
- **c{{er,as}c,ucin}are** si espande a **cercare, cascare, cucinare**
- introdotto nella C shell

## Espansione delle *parentesi graffe* (2)

• Ancora es:

```
bash:~$ mkdir m{i,ia}o
bash:~$ ls -F m*
miao/ mio/
bash:~$ rm –f miao/{lib.{?,??},*~,??.log}
bash:~$
```
- Nota:
	- in questo caso le stringhe che risultano dall'espansione non sono necessariamente nomi di file (come accade invece nell'espansione di percorso)

# Espansione della *tilde* (~)

- Se una parola inizia con il simbolo *tilde* (~)
	- la shell interpreta quanto segue (fino al primo '/'), come un username e lo sostituisce con il path della sua home directory

**~username**  home directory di **username**   $-\prime \sim$ ' e  $\sim$ ' si espandono nella home directory dell'utente loggato (ovvero nel contenuto della variabile **HOME**)

 $\sim$ /,  $\sim$   $\rightarrow$  \$HOME

 $-$  es.

**bash:~\$ cd ~besseghi bash:/home/personale/besseghi\$** Espansione delle variabili

· In ogni parola del tipo

\$stringa oppure \${stringa} stringa viene interpretato come il nome di una variabile e viene espanso dalla shell con il suo valore

es.

```
bash:~$ PARTE=Dani
bash:~$ echo $PARTEele
```

```
bash:~$ echo ${PARTE}ele
Daniele
bash : ~$
```
#### Sostituzione dei *comandi*

• Consente di espandere un comando con il suo (standard) output:

 $$$  (<comando>)

 $-$  es.

```
bash:~5 ELENCO=$(1s)
bash:~$ echo $ELENCO
pippo pluto paperone main.c
bash:\sim$ ELENCOC=$ (ls *.c)
bash:~$ echo $ELENCOC
main.cbash:~$
```
#### Sostituzione dei *comandi* (2)

- Ancora esempi:
	- *-- rimuove i file che terminano per '~'*
	- *-- nel sottoalbero con radice in '.'*
	- **bash:~\$ rm \$(find . -name "\*~")**
	- *-- si può usare una diversa sintassi*
	- *-- attenzione alla direzione degli apici!!!*
	- *-- vanno da sin a ds*
	- **bash:~\$ rm 'find . -name "\*~" '**
	- *-- questa seconda è obsoleta e mantenuta solo per compatibilità ma può spiegare alcuni strani comportamenti*

Espressioni aritmetiche

• Trattamento delle espressioni aritmetiche intere: \$((<espressione>)) o \$[<espressione>]

```
- es.
  bash:\sim$ echo 12+23
  12+23bash:~5 echo $((12+23))35
   -- dich di variabile intera
  bash:\sim$ let VALORE=$[12+23]bash:\sim$ echo $VALORE + 1
  35 + 1bash:~$
```
## Suddivisione in *parole*

- Una parola è una sequenza di caratteri che non sia un operatore o una entità da valutare
	- è una entità atomica (es. arg. fornito ad un programma )
	- I delimitatori di parole sono contenuti nella variabile IFS (*Internal Field Separator*) che per default contiene spazio, tab e newline  $($ ,  $\langle t \rangle$ ,  $\langle n \rangle$
	- La suddivisione di parole non avviene per stringhe delimitate da apici singoli e doppi (quoting)

 $-$  es.

**bash:~\$ ls "un file con spazi nel nome" un file con spazi nel nome bash :~\$**

#### Suddivisione in *parole* (2)

```
- es. perché?
  bash:~\sim$ echo mm${IFS}mm
  mm mm
  bash:~$ echo "mm${IFS}mm"
  mm
  mm
  bash:~$ ls un\ file\ con\ spazi\ nel\ nome
  un file con spazi nel nome
  bash : ~$
```
## Espansione di percorso o *globbing*

- Se una parola contiene uno dei simboli speciali '\*',  $'$ ?' o  $'$ [...]'
	- viene interpretata come modello ed espansa con l'elenco, ordinato alfabeticamente, dei percorsi (pathname) corrispondenti al modello

– Nota:

• l'espansione non riguarda i file nascosti, a meno che il punto '.' non faccia parte del modello:

```
bash:~$ ls .bash*
```
**.bashrc .bash\_profile**

**bash:~\$**

# Quoting

- Deriva dal verbo inglese *to quote* (citare) ed indica i meccanismi che inibiscono l'espansione
	- in particolare viene rimosso il significato speciale di alcuni simboli, che nel quoting vengono interpretati *letteralmente*
	- ci sono tre meccanismi di quoting:
		- carattere di escape (backslash) **\**
		- apici semplici ' (attenzione non usare **')**
		- apici doppi " o virgolette.

### Escape e continuazione

- Il carattere di escape (backslash) **\**
	- indica che il carattere successivo non deve essere considerato un carattere speciale

 $-$  es:

```
bash:~$ ls .bash\*
ls: .bash*: No such file or directory
bash:~$
```
Il modello non é stato espanso e l'asterisco è considerato un carattere normale parte del nome del file da listare

– *Continuazione:* Se **\** è seguito subito dal newline indica che il comando continua sulla linea successiva

## Apici singoli

- Una stringa racchiusa fra apici singoli non è soggetta a *nessuna* espansione
	- **' testo '**
	- attenzione al verso degli apici: l'apice inclinato in modo opposto è legato alla sintassi obsoleta delle sostituzioni dei comandi (')

 $-$  es:

**bash:~\$ A=prova bash:~\$ echo 'nessuna espansione di \$A o \*' nessuna espansione di \$A o \* bash:~\$**

## Apici doppi

• Inibiscono solo l'espansione di percorso:

"testo"

- in questo caso  $\frac{1}{2}$  e \ vengono valutati normalmente

 $-$  es:

bash:~\$ A=prova bash:~\$ echo "nessuna espansione di \$A \\$A  $O \star$ "

nessuna espansione di prova \$A o \*  $bash : ~$ \$

#### Combinare comandi

Una panoramica completa

### Terminazione ed Exit status

- Ogni comando Unix al termine della sua esecuzione restituisce un valore numerico (detto *exit status*)
	- tipicamente *zero* significa esecuzione regolare e ogni altro valore terminazione anomala
	- gli exit status si possono usare nelle espressioni booleane all'interno dei comandi condizionali di shell.
		- in questo caso zero viene assimilato a true e tutto il resto a false.
	- la variabile predefinita **\$?** da l'exit status dell'ultimo comando eseguito

### Bash: comandi semplici

[var assign] <command> <args> <redirs>

- es: **A=1 B=2 myscript pippo < pluto**
- In paratica:
	- è una sequenza (opzionale) di assegnamenti a variabili,
	- seguita da una lista di parole di cui la prima (command) è interpretata come il comando da eseguire
	- seguita da eventuali ridirezioni (**redirs**)
	- terminato da un carattere di controllo (newline o ';')
	- L' *exit status* è quello del comando (se la terminazione è normale) oppure lo stabilisce la shell ...

## Bash: comandi semplici (2)

#### Codici di terminazione 'anomala':

- comando non trovato 127
- file non eseguibile 126
- comando terminato da segnale *n*: 128 + *n*
- esempi di evento/segnale / *n*
	- CTRL-C SIGINT 2
	- kill SIGTERM 15
	- **kill -9** SIGKILL 9

## Bash: pipelining

#### **[!] <command1> [| <command2>]**

- sequenza di comandi separata dal carattere di pipe '|'
- In questo caso lo **stdout** di **command1** viene connesso attraverso una pipe allo **stdin** di **command2** etc
- ogni comando è eseguito in un processo differente (sottoshell)
- il suo exit status è quello dell'ultimo comando nella pipeline (o la sua negazione logica se è stato specificato **!**)

### Liste

- Una lista è una sequenza di una o più pipeline
	- separata da uno degli operatori: **; & && ||**
	- terminata da **; &** o *newline*
	- una lista può essere raggruppata da parentesi (tonde o graffe) per controllarne l'esecuzione
	- L'exit status della lista è l'exit status dell'ultimo comando eseguito dalla lista stessa

## Liste: sequenze non condizionali

• Sintassi

#### **<command1> ; <command2>**

- viene eseguito **command1**
- quando termina **command1** si esegue **command2**
- l'*exit status* è quello di **command2**
- **;** sostituisce logicamente il *newline*

**bash:˜\$ sleep 40; echo done**

*-- attende 40 sec*

**done**

**bash:˜\$**

## Liste: comando in background

#### <command> &

- la shell esegue **command** in una sottoshell, senza attenderne la terminazione e ripresenta subito il prompt
- $-$  l'exit status è 0

 $-$  es.

bash: \$ sleep 40 &  $bash:$ \$

## Liste: operatore di controllo & &

• Sintassi:

#### **<command1> && <command2>**

- la shell esegue **command1**
- se l'exit value di **command1** è 0 (true) esegue anche **command2**
- l'exit value è l'AND logico dell'exit value dei due comandi (lazy)
- serve per eseguire il secondo comando solo se il primo ha avuto successo. Es:

#### **bash:˜\$ mkdir prova && echo prova creata! (segue)**

## Liste: operatore di controllo & & (2)

**bash:˜\$ mkdir prova && echo prova creata! prova creata!**

**bash:˜\$ mkdir prova && echo prova creata!**

**mkdir: cannot create directory 'prova': File exists**

**bash:˜\$**

## Liste: operatore di controllo | |

• Sintassi:

#### **<command1> || <command2>**

- la shell esegue **command1**
- se l'exit value di **command1** è diverso da 0 (false) esegue anche **command2**
- l'exit value è l'OR logico dell'exit value dei due comandi (lazy)
- serve per eseguire il secondo comando solo se il primo *non* ha avuto successo. Es:

**bash:˜\$ mkdir prova || echo prova NON creata! (segue)**

## Liste: operatore di controllo | | (2)

- **bash:˜\$ mkdir prova && echo prova creata! prova creata!**
- **bash:˜\$ mkdir prova && echo prova creata!**
- **mkdir: cannot create directory 'prova': File exists**
- **bash:˜\$ mkdir prova || echo prova NON creata!**
- **mkdir: cannot create directory 'prova': File exists**
- **prova NON creata!**
- **bash:˜\$**

### Delimitatori di lista {…}

- Sintassi:
	- **{ <list>; }**
	- la lista **list** viene eseguita nella shell corrente, senza creare alcuna sottoshell
	- L'effetto è quello di raggruppare più comandi in un unico blocco (exit status quello di *list*)
	- ATTENZIONE: il **;** finale è necessario come pure lo spazio fra lista e parentesi graffe
	- **bash:˜\$ { date; pwd; } > out**

*-- scrive in 'out' sia l'stdout di date che di pwd*

**bash:˜\$**

### Delimitatori di lista (…)

• Sintassi:

#### **( <list> )**

- la lista **list** viene eseguita in una sottoshell
	- assegnamenti di variabili e comandi interni che influenzano l'ambiente di shell non lasciano traccia dopo l'esecuzione
	- l'exit status è quello di list
- **bash:˜\$ ( cd Work; mkdir pippo ) && echo OK**
- *-- tenta di spostarsi nella directory Work e di creare la directory pippo, se ci riesce scrive un messaggio di conferma*

**bash:˜\$**

## Ridirezione e pipeline

Approfondimento

## Shell: ridirezione

• Ogni processo Unix ha dei 'canali di comunicazione' predefiniti con il mondo esterno

 $-$  es.

bash:~\$ sort

pippo

ciccio

 $^{\wedge}D$ 

ciccio

pippo

 $bash : ~$ \$

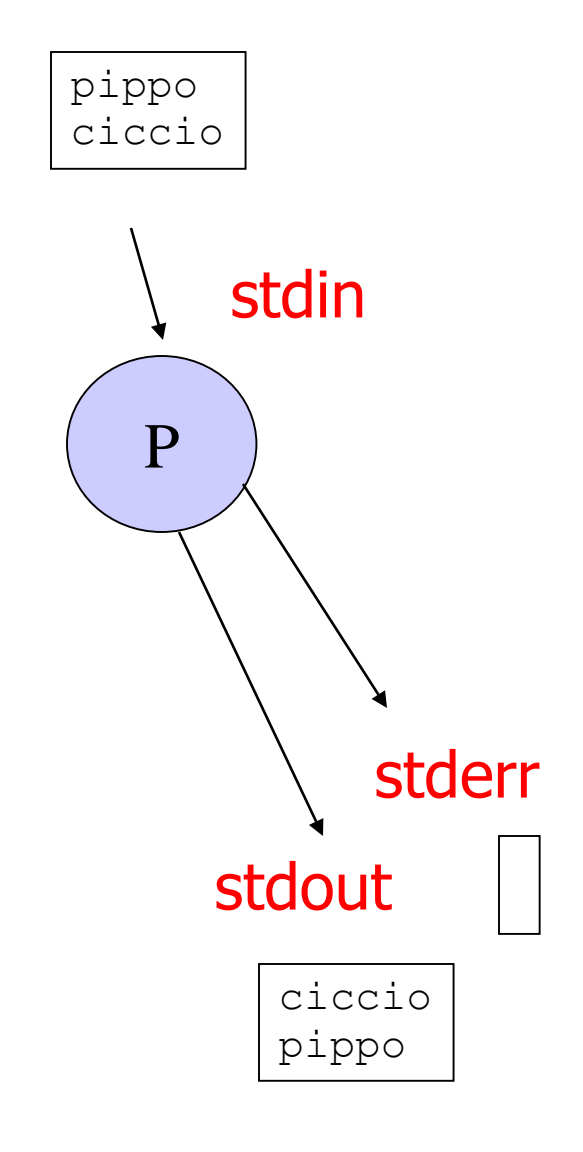

## Shell: ridirezione (2)

- Per default
	- **stdin stdout, stderr** sono associati al terminale di controllo

• La ridirezione (*redirection*) ed il *pipeline* permettono di alterare questo comportamento standard.

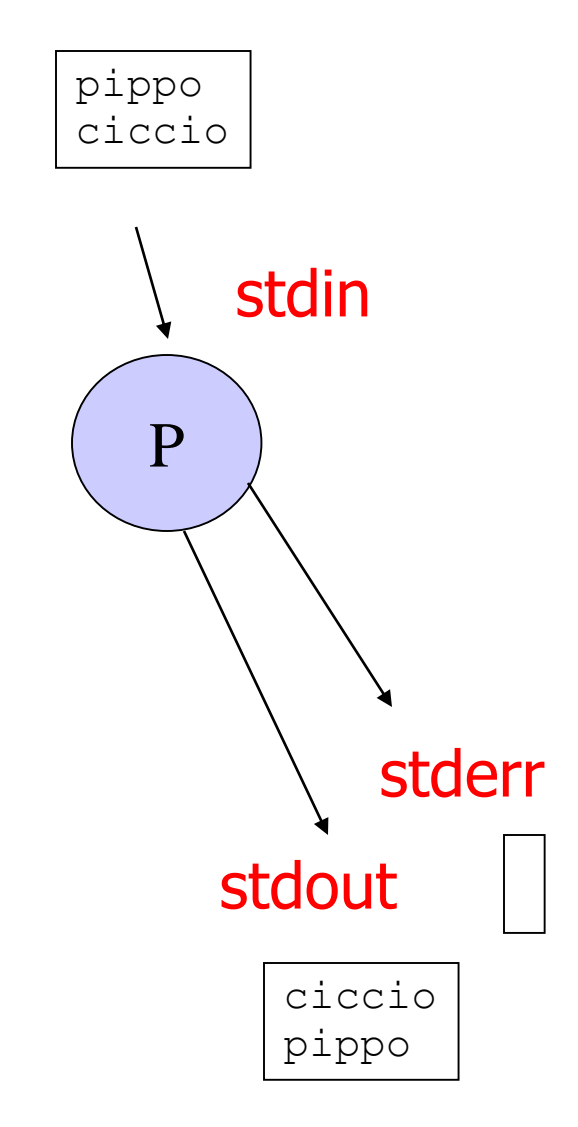

## Shell: ridirezione (3)

• Con la ridirezione:

– **stdin**, **stdout, stderr** possono essere collegati a generici file

- Ogni file aperto è identificato da un *descrittore di file* ovvero un intero positivo
- I descrittori standard sono:
	- **0 (stdin) 1 (stdout) 2 (stderr)**
	- **n>2** per gli altri file aperti
	- la Bash permette di ridirigere qualsiasi descrittore

## Ridirezione dell'input

• Sintassi generale

#### **command [n]< filename**

- associa il descrittore **n** al file **filename** aperto in lettura
- se **n** è assente si associa **filename** allo standard input
- Serve anche per aprire un file in lettura (usare un valore di n>2) ad esempio

**exec 3< pippo**

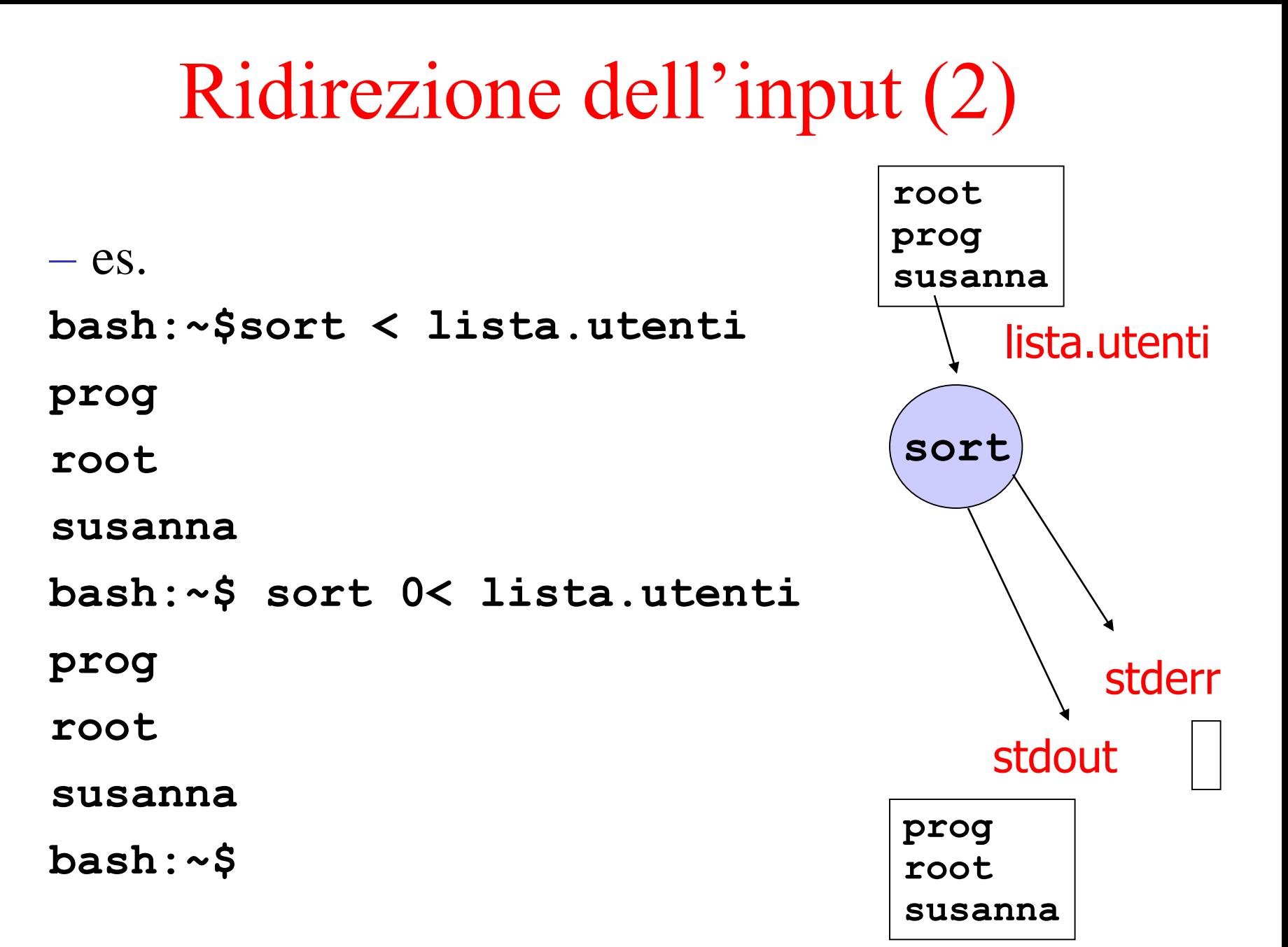

### Ridirezione dell'input (3)

– es. lettura file **bash:~\$ cat leggi.sh #!/bin/bash exec 3<lista.utenti while read –u 3 linea ; do echo \$linea done bash:~\$ ./leggi.sh root prog susanna bash:~\$**

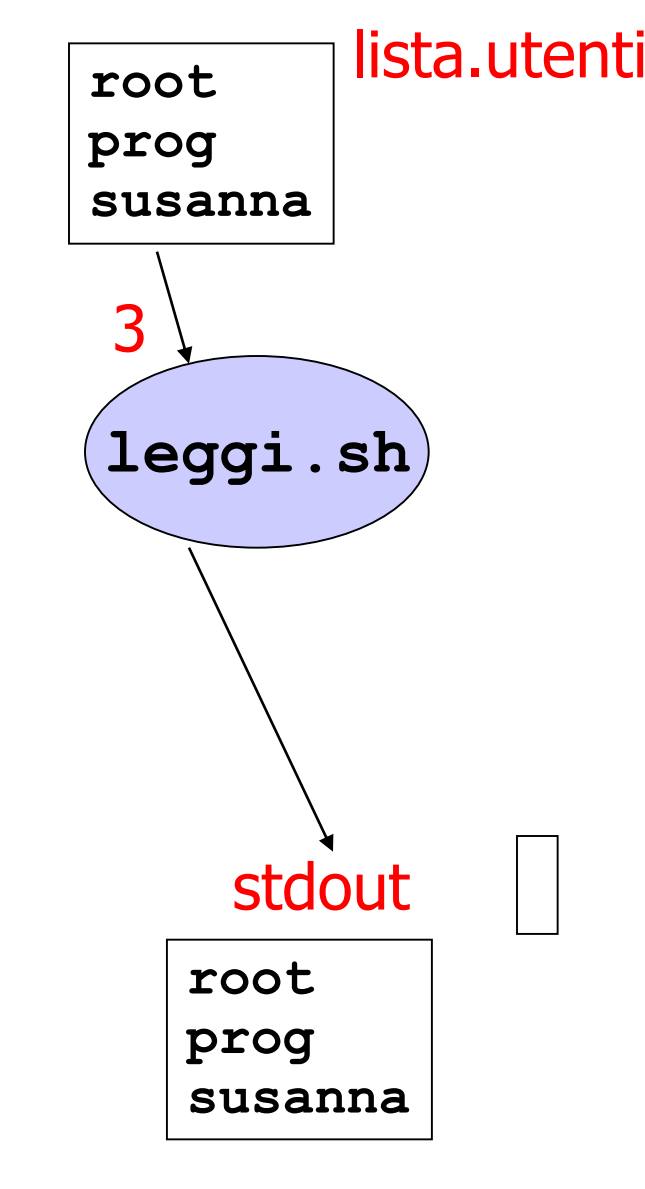

## Ridirezione dell'output

• Sintassi generale

#### **command [n]> filename**

- associa il descrittore **n** al file **filename** aperto in scrittura
- se **n** è assente si associa **filename** allo standard output

#### • Attenzione:

- se il file da aprire in scrittura esiste già, viene sovrascritto
- se è attiva la modalità *noclobber* (**set**), ed il file esiste il comando fallisce
- per forzare la sovrascrittura del file, anche se *noclobber* è attivo (**on**) usare '**>|**'

### Ridirezione dell'output (2)

 $-$  esempio bash: $\sim$ \$ 1s > dir.txt bash:~\$ more dir.txt a.out data.txt dir.txt main.c

 $bash : ~$ \$

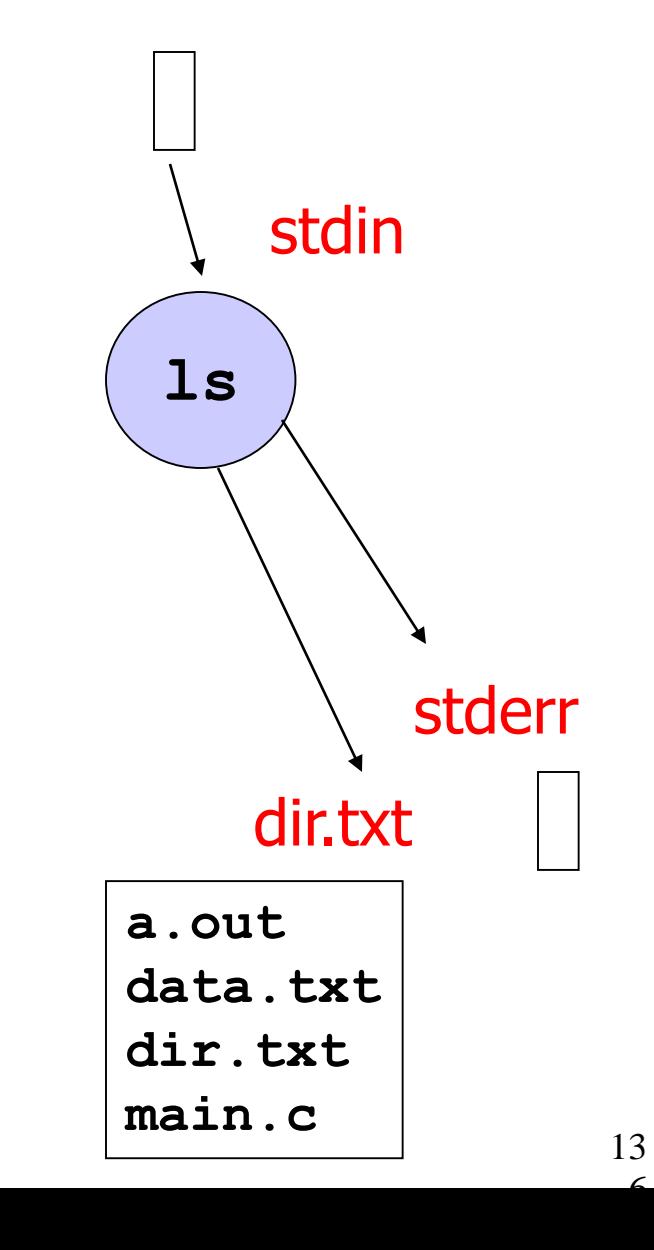

 $\epsilon$ 

### Ridirezione dell'output (3)

· esempio

 $\bullet\bullet\bullet$ 

bash:~\$ set -o

noclobber on

noexec off

```
\bullet \bullet \bulletbash:\sim$ 1s > dir.txt
-bash: dir.txt: cannot overwrite existing file
bash:\sim$ 1s >| dir.txt
bash : ~$
```
#### Ridirezione dell'output (4) – es. Lettura/scrittura file **bash:~\$ cat leggi.sh #!/bin/bash exec 3<lista.utenti exec 4>pippo while read –u 3 linea ; do echo \$linea 1>&4 done bash:~\$ ./leggi.sh bash:~\$ more pippo leggi.sh** lista.utenti pippo **root prog susanna root** 3 4

**root**

**prog**

**susanna**

**prog**

**susanna**

#### Ridirezione dello standard error

• Redirezione dello standard error:

 $-$  es. **bash:~\$ ls dirss.txt ls: dirss.txt: No such file or directory bash:~\$ ls dirss.txt 2> err.log bash:~\$ more err.log ls: dirss.txt: No such file or directory bash:~\$** 

Ridirezione dell'output in *append*

- Permette di aggiungere in coda ad un file esistente **command [n]>> filename**
	- associa il descrittore **n** al file **filename** aperto in scrittura, se il file esiste già i dati sono aggiunti in coda

 $-$  es.

**bash:~\$ more lista.utenti**

**susanna**

**prog**

**root**

**bash:~\$ sort < lista.utenti 1>> err.log**

## Ridirezione dell'output in append (2)

 $-$  es. (cont)

bash:~\$ more err.log

1s: dirss.txt: No such file or directory

prog

root

susanna

 $bash : ~$ \$

### Ridirezione stdout stderr simultanea

command &>filename -- raccomandata command  $\geq$  filename  $-$  es. bash:~\$ ls CFGVT \* &> prova bash:~\$ more prova 1s: CFGVT: No such file or directory -- stderr -- stdout a.out data.txt dir.txt main.c bash:~\$

#### Ridirezione stdout stderr simultanea (2)

 $-$  es.

- bash:~\$ 1s \* CFGVT &> prova
- bash:~\$ more prova
- 1s: CFGVT: No such file or directory -- stderr -- stdout a.out
- data.txt
- dir.txt
- $main.c$
- $bash : ~ $$

#### Ridirezione: ancora esempi

*-- ridirigo stderr e stdout su due file diversi* **bash:~\$ ls \* CFGVT 1> prova 2>err.log** *-- elimino i messaggi di errore* **bash:~\$ more prova 2> /dev/null** *-- ridirigo un descrittore sull'altro* **bash:~\$ echo Errore!!!! 1›&2 Errore!!!! bash:~\$**
### Ridirezione: *here document*

- Permette di fornire lo standard input di un comando in line in uno script.
	- Sintassi: **command << WORD Testo**

#### **WORD**

- (1) la shell copia in un buffer il **Testo** fino alla linea che inizia con la parola **WORD** (esclusa)
- (2) poi esegue **command** usando questi dati copiati come standard input

### Ridirezione: here document (2)

- · Esempio:
	- bash:~\$ more sulsort.sh
	- #!/bin/bash
	- sort << ENDS
	- paperone
	- minnie
	- archimede
	- **ENDS**
	- echo Sort finished
	- $bash : ~$ \$

### Ridirezione: here document (3)

- Esempio (cont):
	- bash:~\$ ./sulsort.sh
	- archimede
	- minnie
	- paperone
	- Sort finished
	- $bash : ~$ \$

# Pipeline

# Bash: pipelining

### **<cmd1> | <cmd2> | … | <cmdN>**

- sequenza di comandi separata dal carattere di pipe '|'
- In questo caso lo **stdout** di **command1** viene connesso attraverso una pipe allo **stdin** di **command2** etc
- ogni comando è eseguito in un processo differente (sottoshell)

# Pipelining: esempi ...

#### $bash:\sim$ who | tee whorow |$ sort

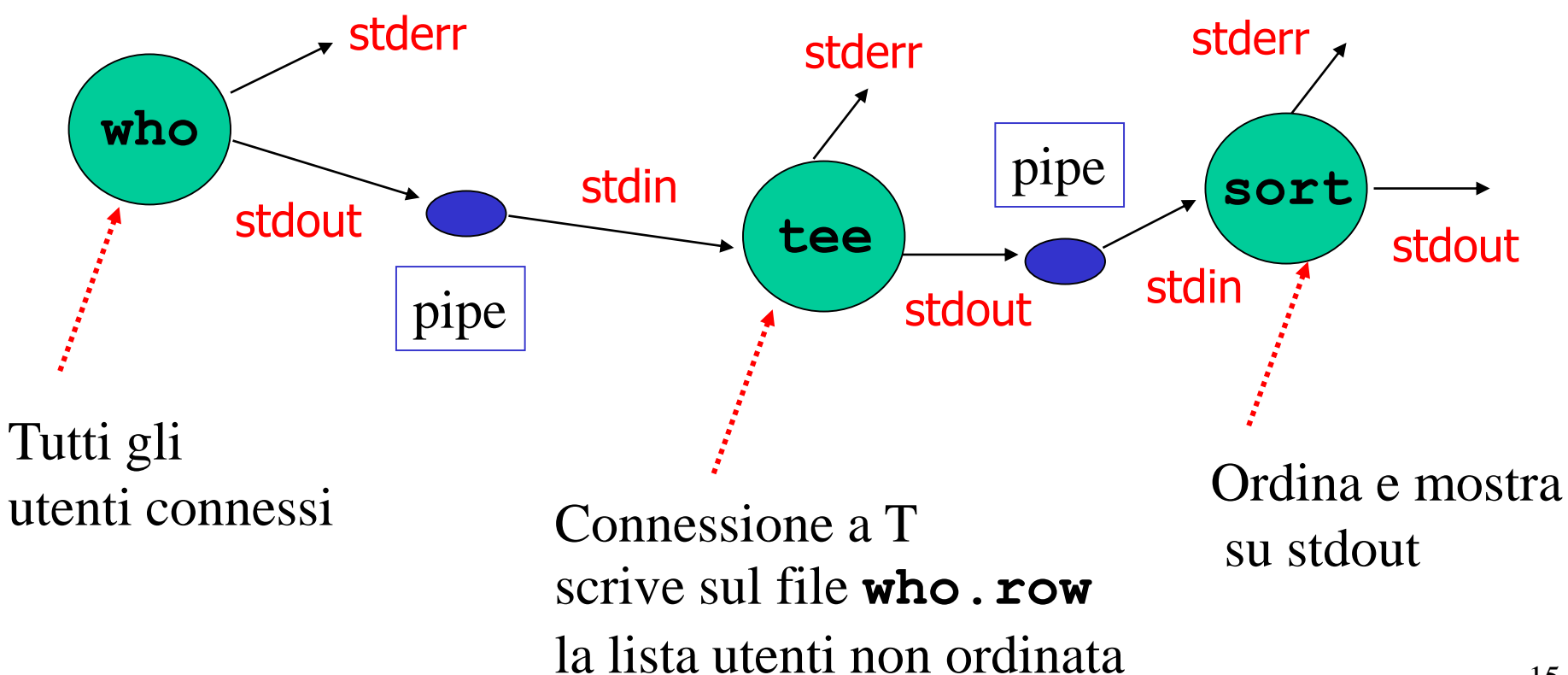

# Pipelining: esempi ...(2)

bash:~\$ ps aux | grep ciccio

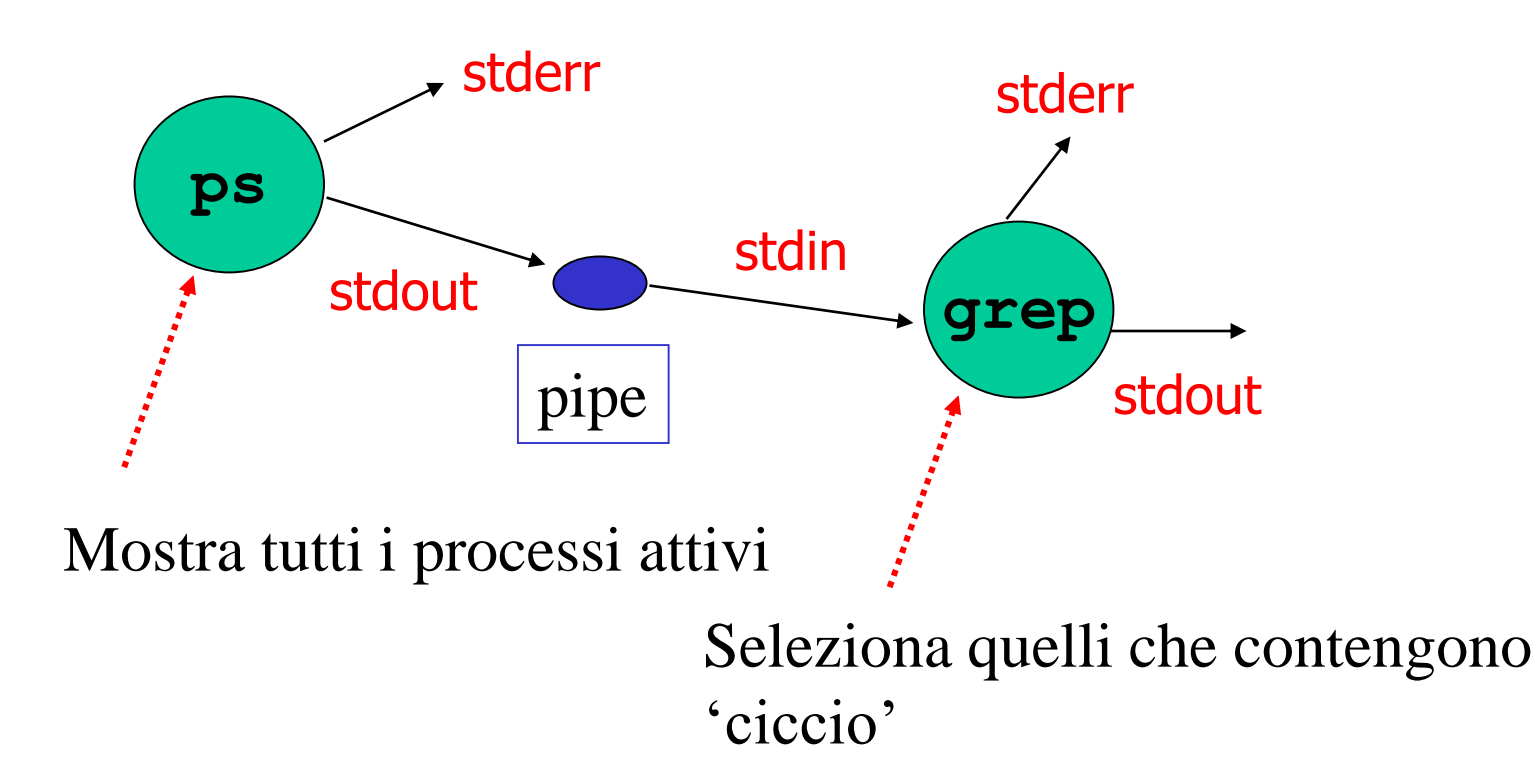

### Processi ....

Cenni

### Processi

- Cos'è un processo?
	- è un *programma in esecuzione completo del suo stato*
		- dati
		- heap
		- descrittori dei file
		- stack
		- segnali pendenti
		- etc ...

## Processi (2)

- Ci sono comandi che permettono di avere informazioni sui processi attivi
	- centinaia di processi attivi su un sistema Unix/Linux
	- *-- ps permette di avere informazioni sui -- processi attualmente in esecuzione* **bash:~\$ ps PID TTY TIME CMD 2692 pts/3 00:00:00 bash 2699 pts/3 00:00:00 ps**

**bash:~\$**

### Processi (3)

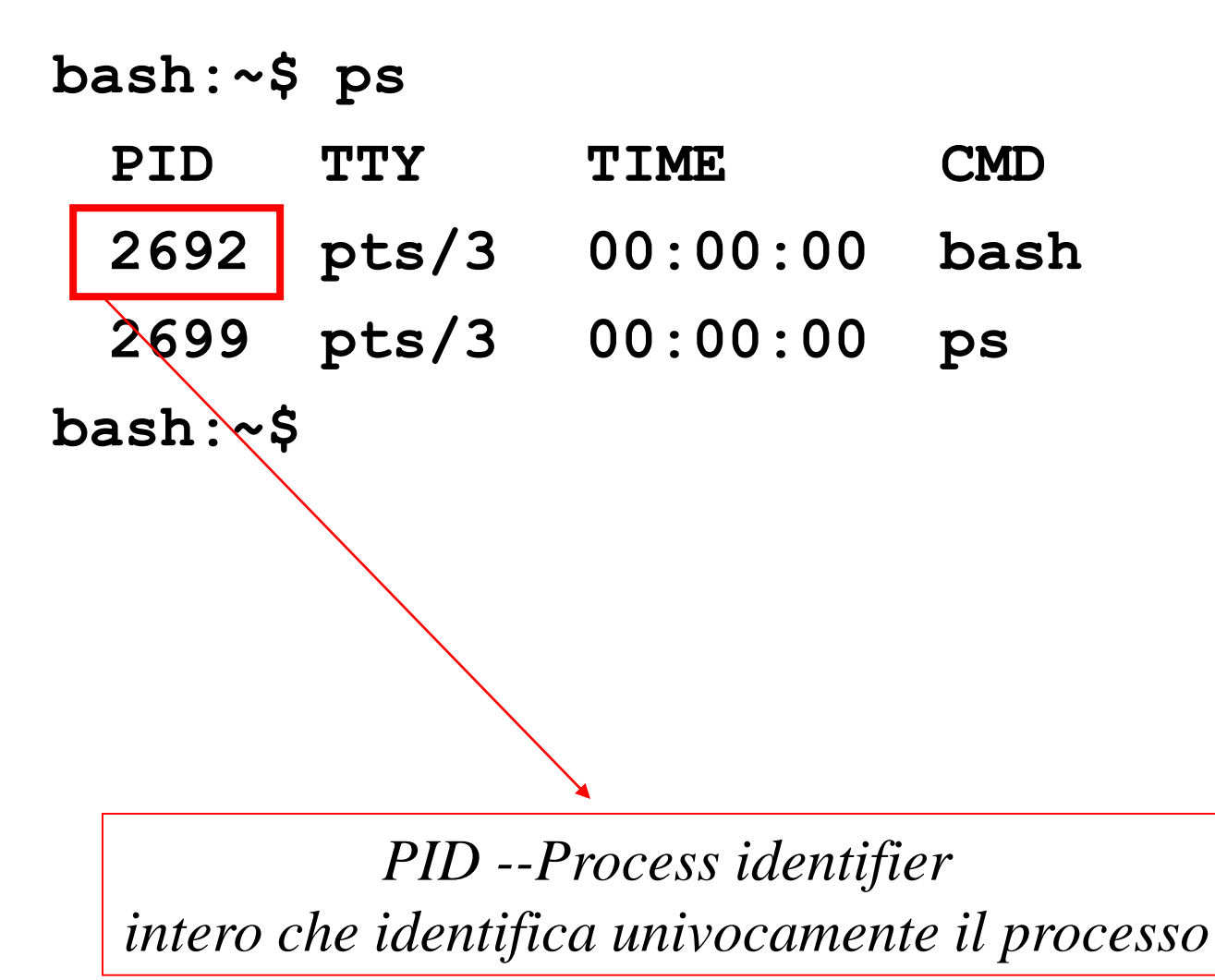

Processi (4)

**bash:~\$ ps**

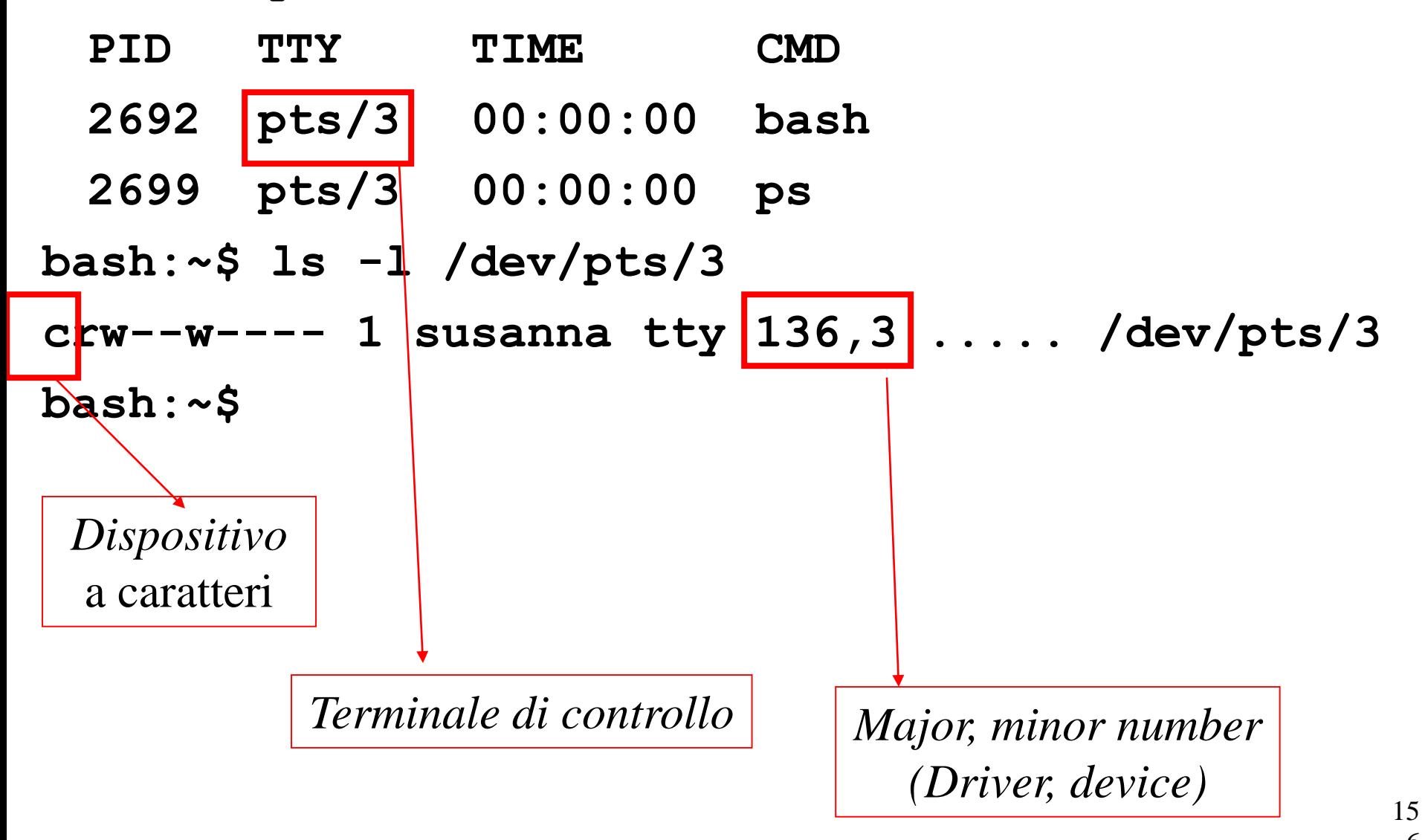

### Processi (5)

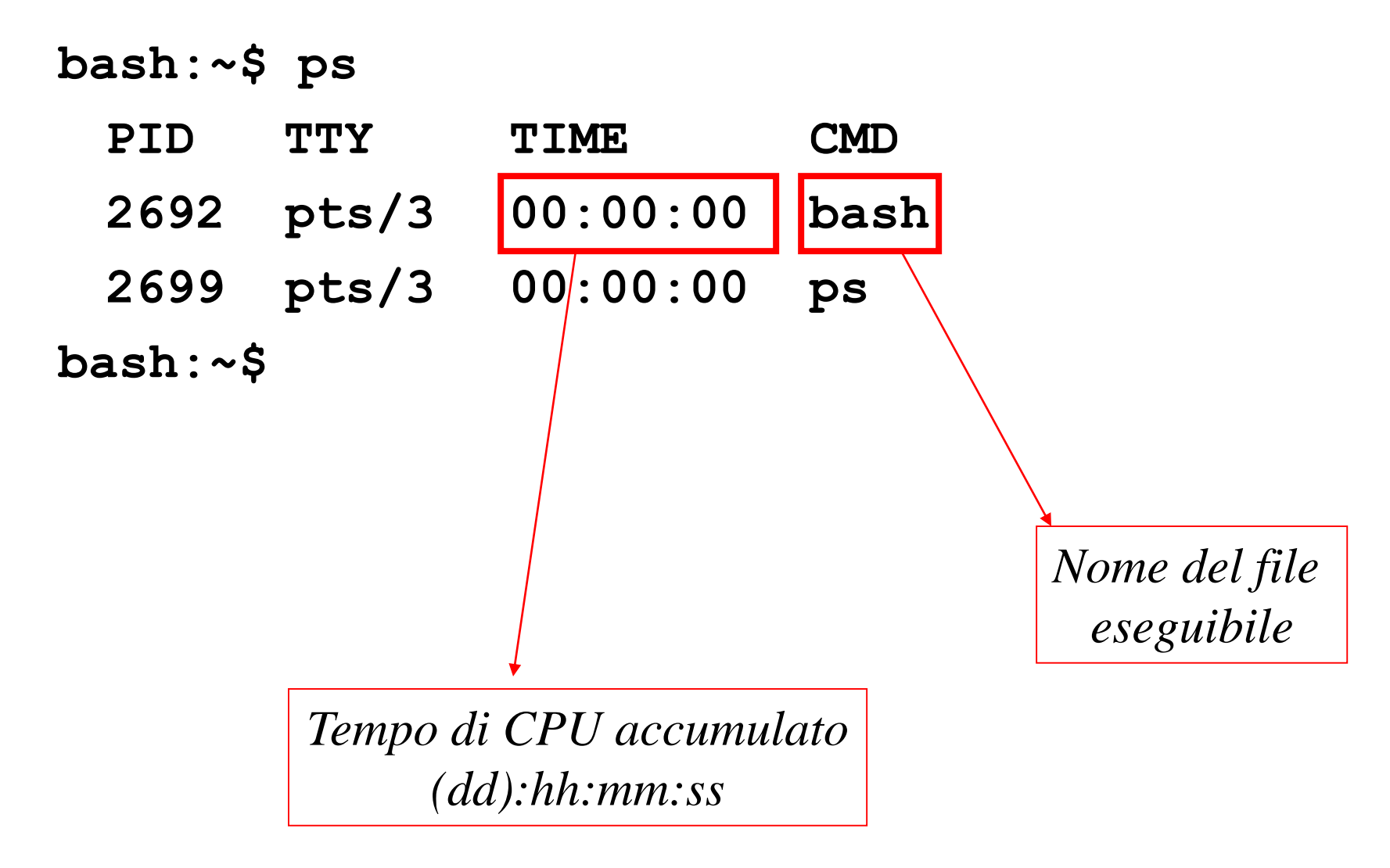

### Processi: più informazioni ...

**bash:~\$ ps -l**

**F S UID PID PPID C PRI NI ADDR SZ WCHAN TTY TIME CMD 0 S 1002 2692 1760 0 75 0 - 1079 wait pts/3 ... bash 0 R 1002 2699 2692 0 76 0 - 619 - pts/3 ... ps bash:~\$**

*Status: R -- running or runnable S -- interruptable sleep (wait for event to complete) … molti di più*

### Processi: più informazioni …(2)

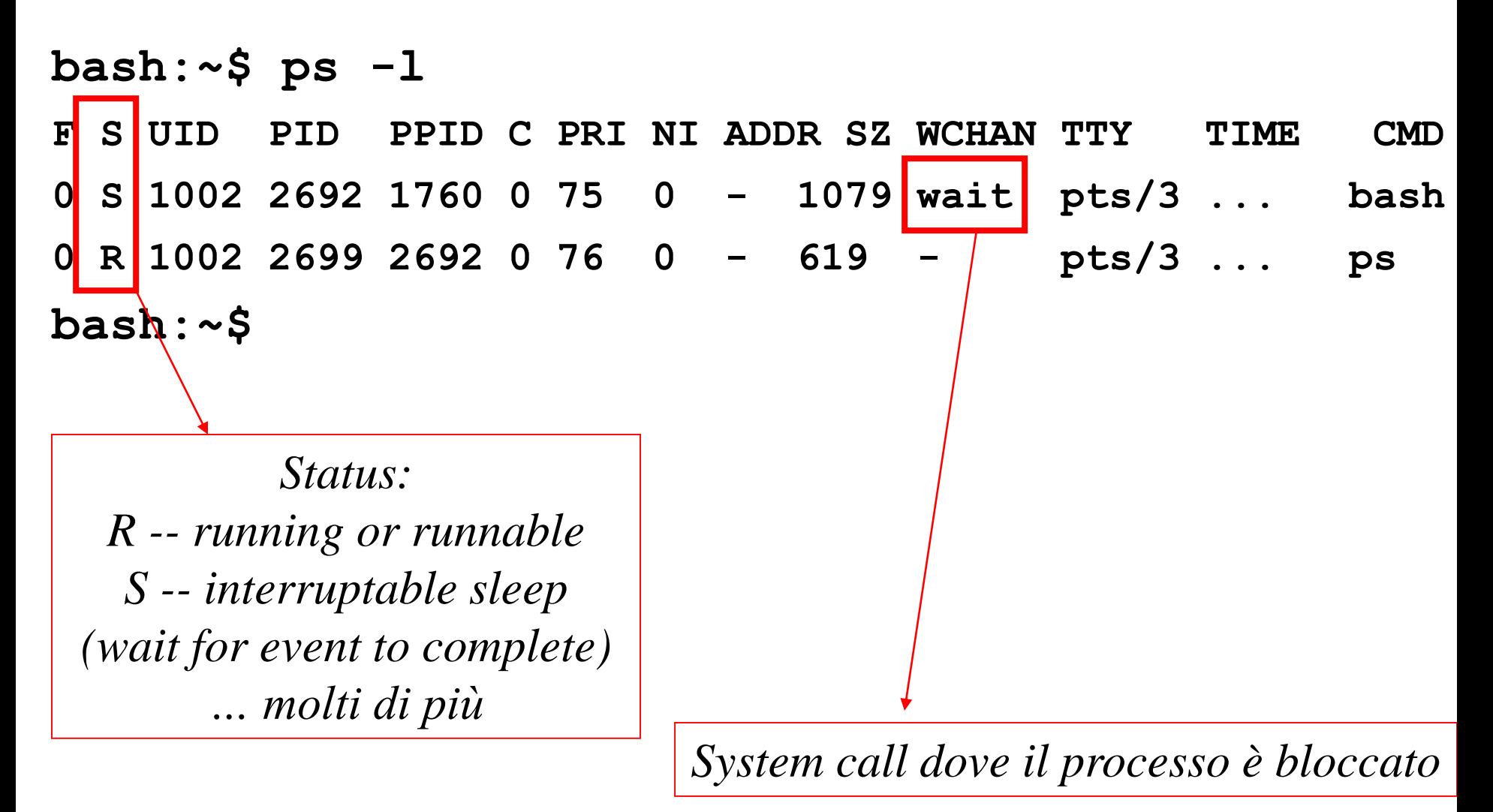

### Processi: più informazioni …(3)

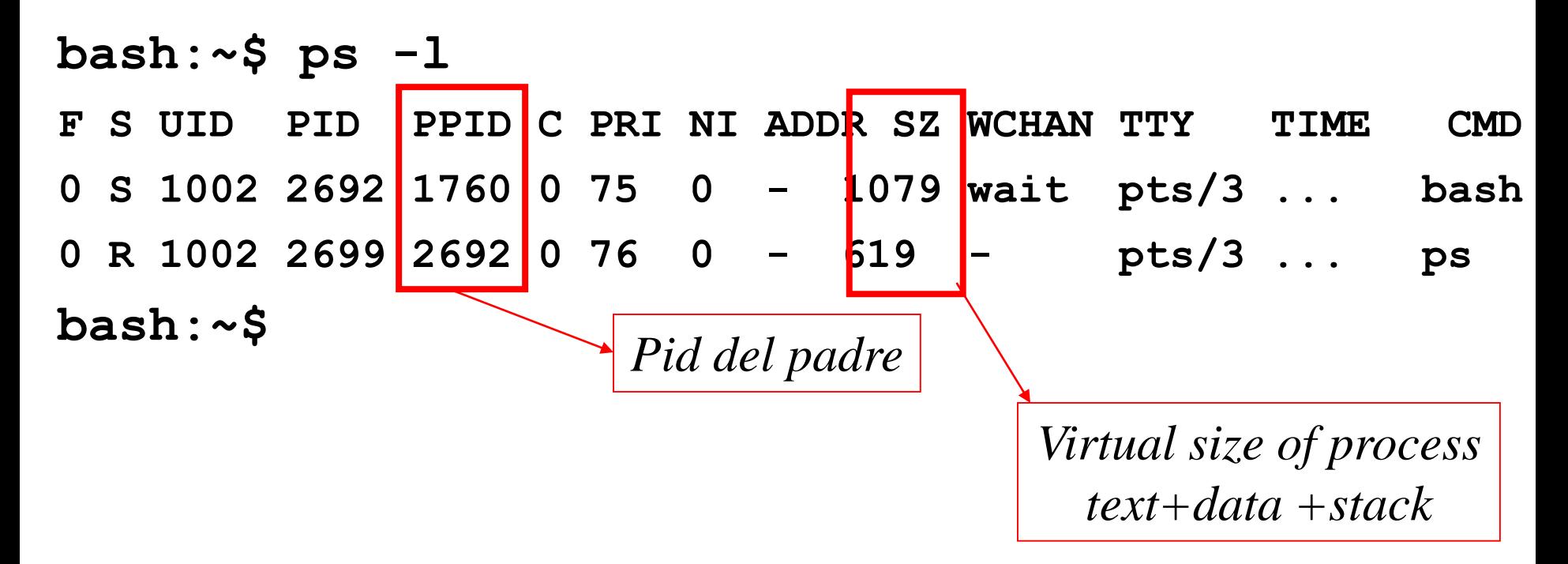

### Processi: più informazioni …(4)

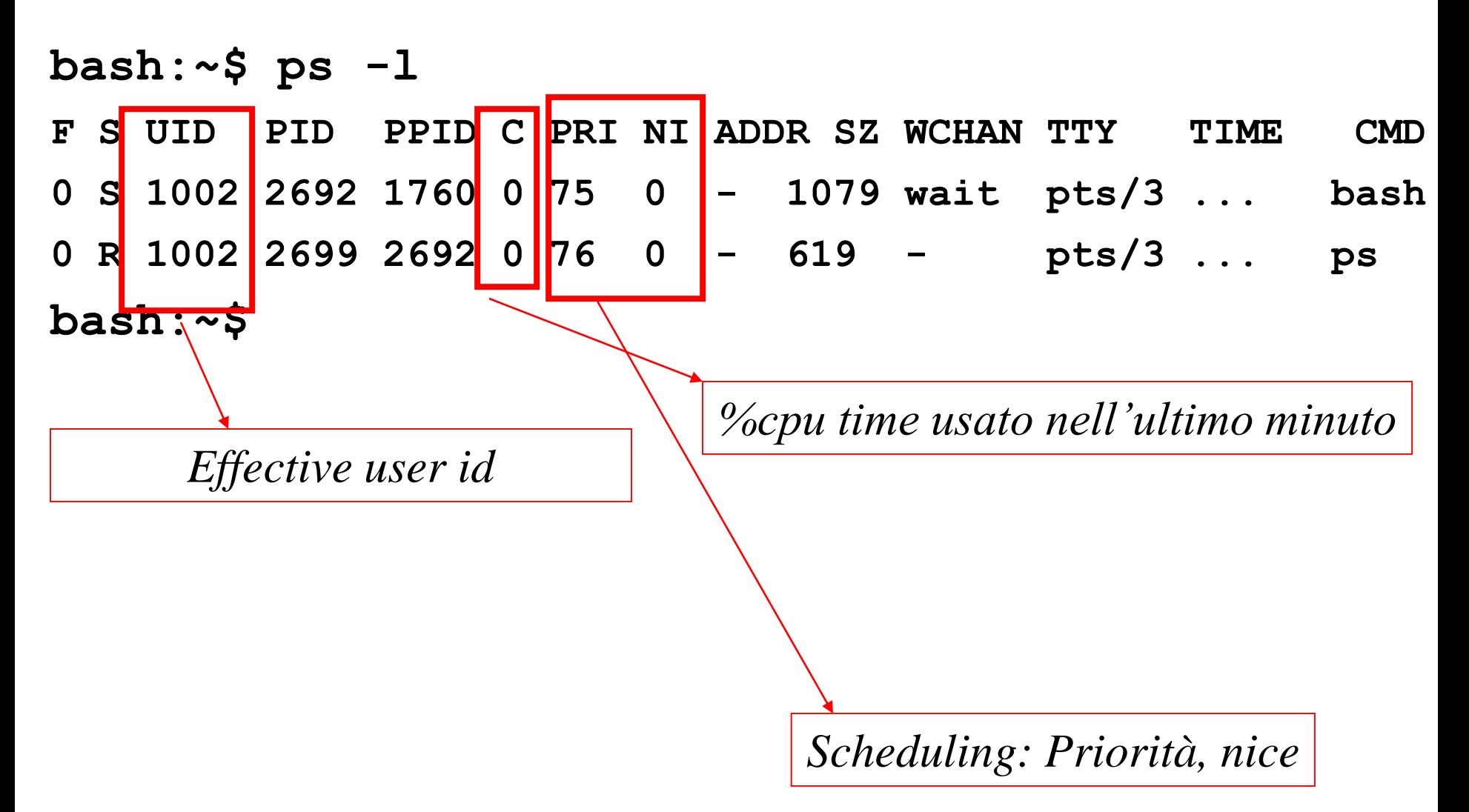

### Job control ...

Attivare processi in background, etc

### Esecuzione in *background*

- La shell premette di eseguire più di un programma contemporaneamente durante una sessione
- sintassi:

#### **command &**

- il comando **command** viene eseguito in background
	- viene eseguito in una sottoshell, di cui la shell non attende la terminazione
	- si passa subito ad eseguire il comando successivo (es. in ambiente interattivo si mostra il prompt)
	- l'exit status è sempre 0
	- *stdin* non viene connesso alla terminale di controllo (un tentativo di input provoca la sospensione del processo)

### Esecuzione in *background* (2)

- Esempio:
	- processi pesanti con scarsa interazione con l'utente
	- **bash:~\$ sort <file\_enorme >file\_enorme.ord \ && echo Sort terminato! & bash:~\$ echo Eccomi! Eccomi! bash:~\$ Sort terminato! bash:~\$**

### Esecuzione in background (3)

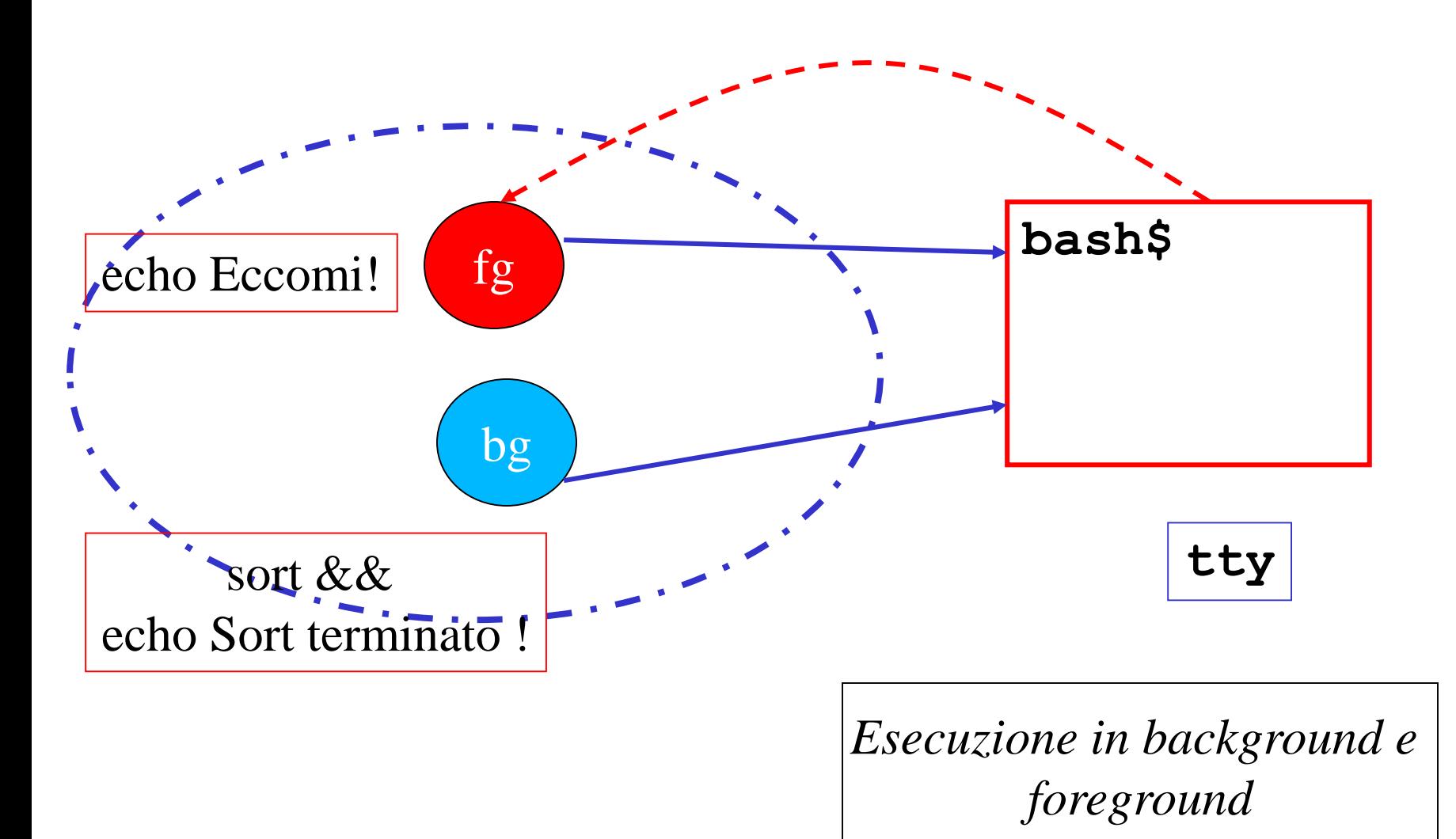

# Controllo dei job

- Il builtin **jobs** fornisce la lista dei job nella shell corrente
	- un *job* è un insieme di processi correlati che vengono controllati come una singola unità per quanto riguarda l'accesso al terminale di controllo

 $-$  es.

**bash:~\$ ( sleep 40; echo done ) &**

**bash:~\$ jobs**

- **[1] Running emacs Lez2.tex &**
- **[2]- Running emacs Lez3.tex &**
- **[3]+ Running ( sleep 40; echo done ) &**

**bash:~\$**

### Controllo dei job (2)

• Il builtin **jobs…**

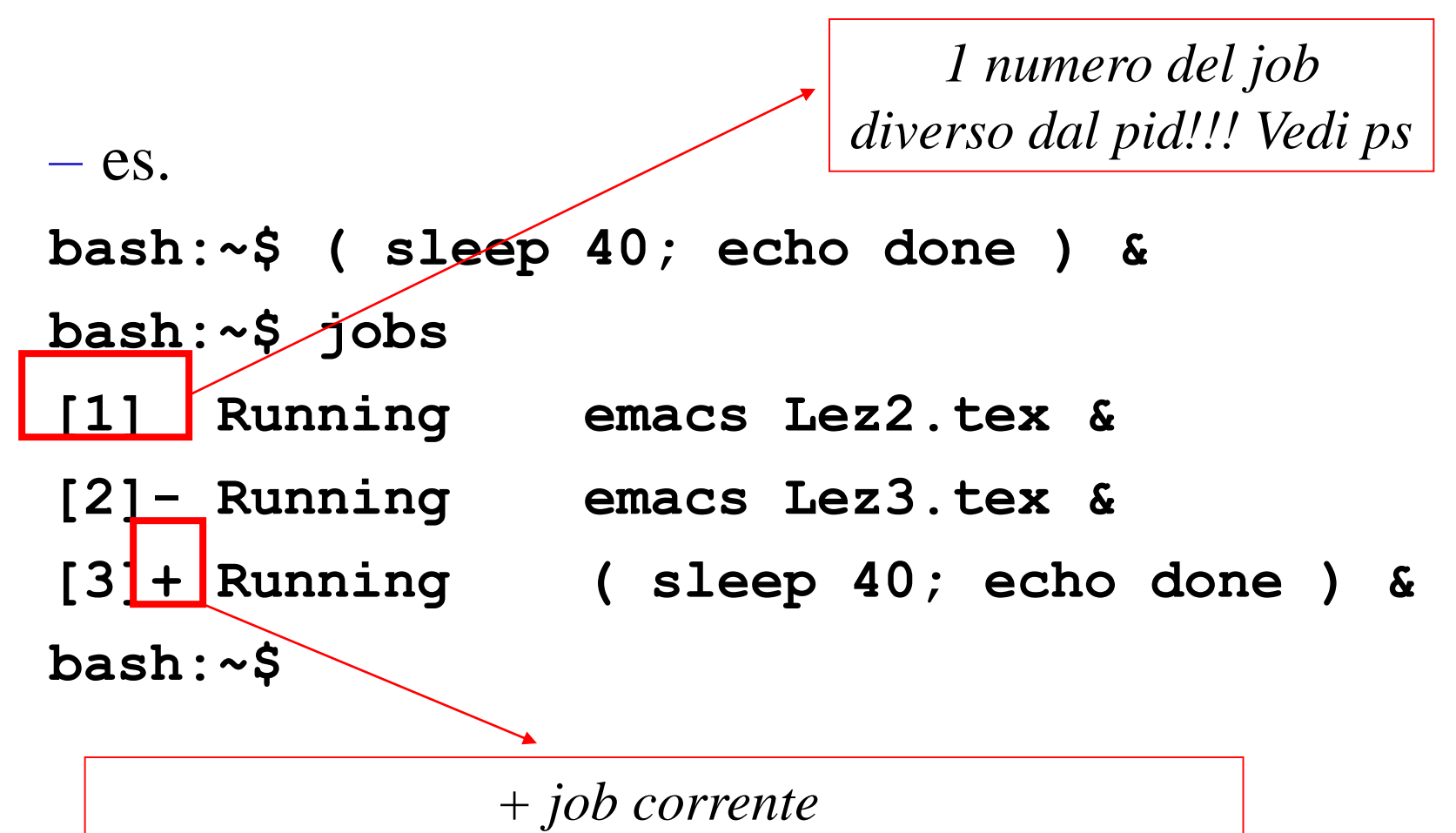

*(spostato per ultimo da foreground a background)*

### Controllo dei job (3)

• Il builtin **jobs** ...

 $-$  es. **bash:~\$ ( sleep 40; echo done ) & bash:~\$ jobs [1] Running emacs Lez2.tex & [2]- Running emacs Lez3.tex & [3]+ Running ( sleep 40; echo done ) & bash:~\$**

*- penultimo job corrente (penultimo job spostato da foreground a background)*

### Controllo dei job (4)

- **bash:~\$ ( sleep 40; echo done ) &**
- **bash:~\$ jobs**
- **[1] Running emacs Lez2.tex &**
- 
- 

**bash:~\$**

- **[2]- Running emacs Lez3.tex &**
- **[3]+ Running ( sleep 40; echo done ) &**

*Stato: Running -- in esecuzione Stopped -- sospeso in attesa di essere riportato in azione Terminated -- ucciso da un segnale Done -- Terminato con exit status 0 Exit -- Terminato con exit status diverso da 0*

# Controllo dei job (5)

**bash:~\$ ( sleep 40; echo done ) &**

```
bash:~$ jobs -l
```
- **[1] 20647 Running emacs Lez2.tex &**
- **[2]- 20650 Running emacs Lez3.tex &**
- 

**[3]+ 20662 Running (sleep 40; echo done) &**

**bash:~\$**

*PID della corrispondente sottoshell*

### Terminare i job: **kill**

• Il builtin **kill**

#### **kill [-l] [-signal] <lista processi o jobs>**

- i processi sono indicati con il PID,
- i job da **%numjob** oppure altri modi **(**vedi man)
- consente di inviare un segnale a un job o un processo
- La gestione di default di quasi tutti i segnali è uccidere il processo che li riceve. Possono pero' essere personalizzati!
- *-- lista dei segnali ammessi*
- **bash:~\$ kill -l**
- **1) SIGHUP 2) SIGINT … 9) SIGKILL ……**

**bash:~\$**

# Terminare i job: **kill** (2)

- i processi possono proteggersi da tutti i segnali eccetto SIGKILL (9)
- **bash:~\$ jobs**
- **[1] Running emacs Lez2.tex &**
- **[2]- Running emacs Lez3.tex &**
- **[3]+ Running ( sleep 40; echo done ) &**
- **bash:~\$ kill -9 %3**
- **[3]+ Killed ( sleep 40; echo done ) bash:~\$**

### Sospendere e riattivare un job ...

- CTRL-Z sospende il job in foregroud inviando un segnale SIGSTOP
- **bash:~\$ sleep 40**

 $\mathbf{z}$ 

- **bash:~\$ jobs**
- **[1]+ Stopped sleep 40**
- *-- riattiva il job corrente in background*
- *-- inviando un segnale SIGCONT*
- **bash:~\$ bg**
- **bash:~\$ jobs**
- **[1]+ Running sleep 40**

**bash:~\$**

## Sospendere e riattivare un job … (2)

- CTRL-Z sospende il job in foregroud inviando un segnale SIGSTOP
- **bash:~\$ sleep 40**

 $\mathbf{z}$ 

- **bash:~\$ jobs**
- **[1]+ Stopped sleep 40**
- *-- riattiva il job corrente in foregroud*

**bash:~\$ fg** 

**……** *-- aspetta 40 sec in foregroud* **bash:~\$**

### Interrompere un job in foreground

– CTRL-C interrompe il job in foregroud inviando un segnale SIGINT

```
bash:~$ sleep 40
\wedgeC
bash:~$ jobs -- nessun job attivo
bash:~$
```
### Gestire i segnali: trap

– Il builtin trap permette di catturare i segnali e personalizzare la loro gestione. Sintassi

**trap** *cmd sig1 sig2* **…**

– significa che all'arrivo di uno qualsiasi fra *sig1 sig2* **…** deve essere eseguito *cmd* e poi deve essere ripresa l'esecuzione di ciò che è stato interrotto dall'arrivo del segnale

### Gestire i segnali: trap (2)

```
- Esempio:
bash:~$ less trapscript
#!/bin/bash
```

```
trap "echo You hit CTRL-C" INT
```

```
sleep 40
```

```
bash:~$ ./trapscript
```

```
AC
```

```
You hit CTRL-C!
```

```
bash:~$ -- 40 secondo passati
bash:\sim$
```
# Gestire i segnali: trap (3)

- Non tutti i segnali possono essere catturati (es: SIGKILL)
- per terminare un processo provare sempre
	- SIGINT (CTRL-C)
	- SIGTERM (inviato di default da **kill** e **killall**)
	- SIGQUIT (CTRL-\)
	- e solo come ultima risorsa SIGKILL (**kill -KILL** oppure **kill -9**)
- per convenzione le applicazioni Unix personalizzano i primi tre per avere una terminazione corretta (rimuovendo file temporanei etc..)
- ci sono anche degli stati in cui i processi sono immuni a SIGKILL … (vedi Linux scheduler)

# Gestire i segnali: trap (4)

- Per veder tutte le gestioni attive:
	- **bash:~\$ trap**
	- **trap -- cmd sig**
	- **bash:~\$**
- Per ignorare un segnale si usa il comando vuoto es: **trap "" INT** – Per tornare alla gestione di default
	- **trap - INT**